# **LINBLE-Z2 ユーザーマニュアル**

ver 0.9

Musen Connect,Inc.

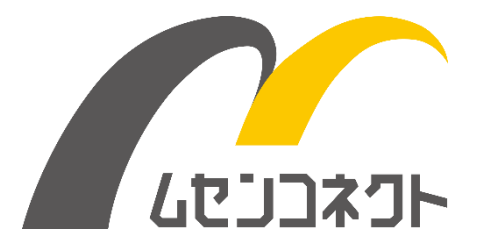

<span id="page-1-0"></span>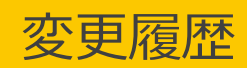

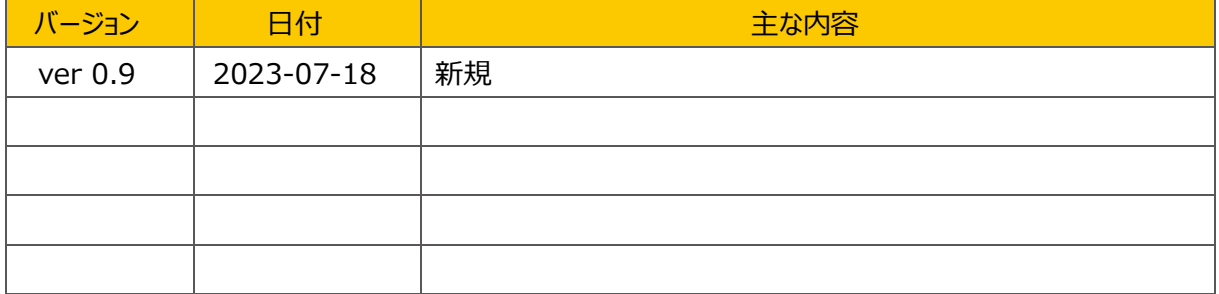

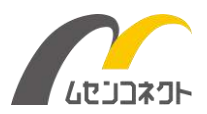

<span id="page-2-0"></span>目次

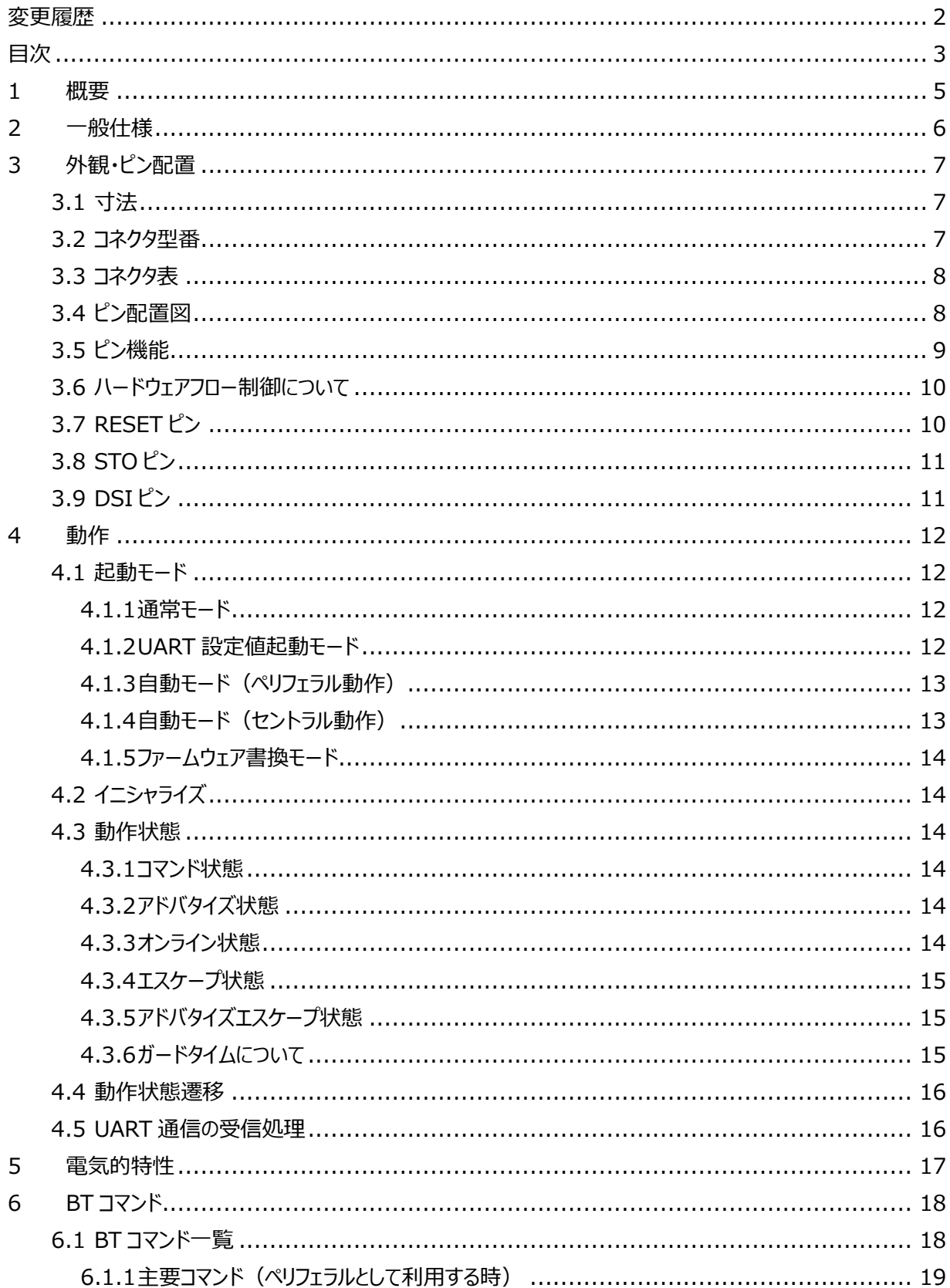

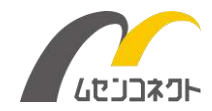

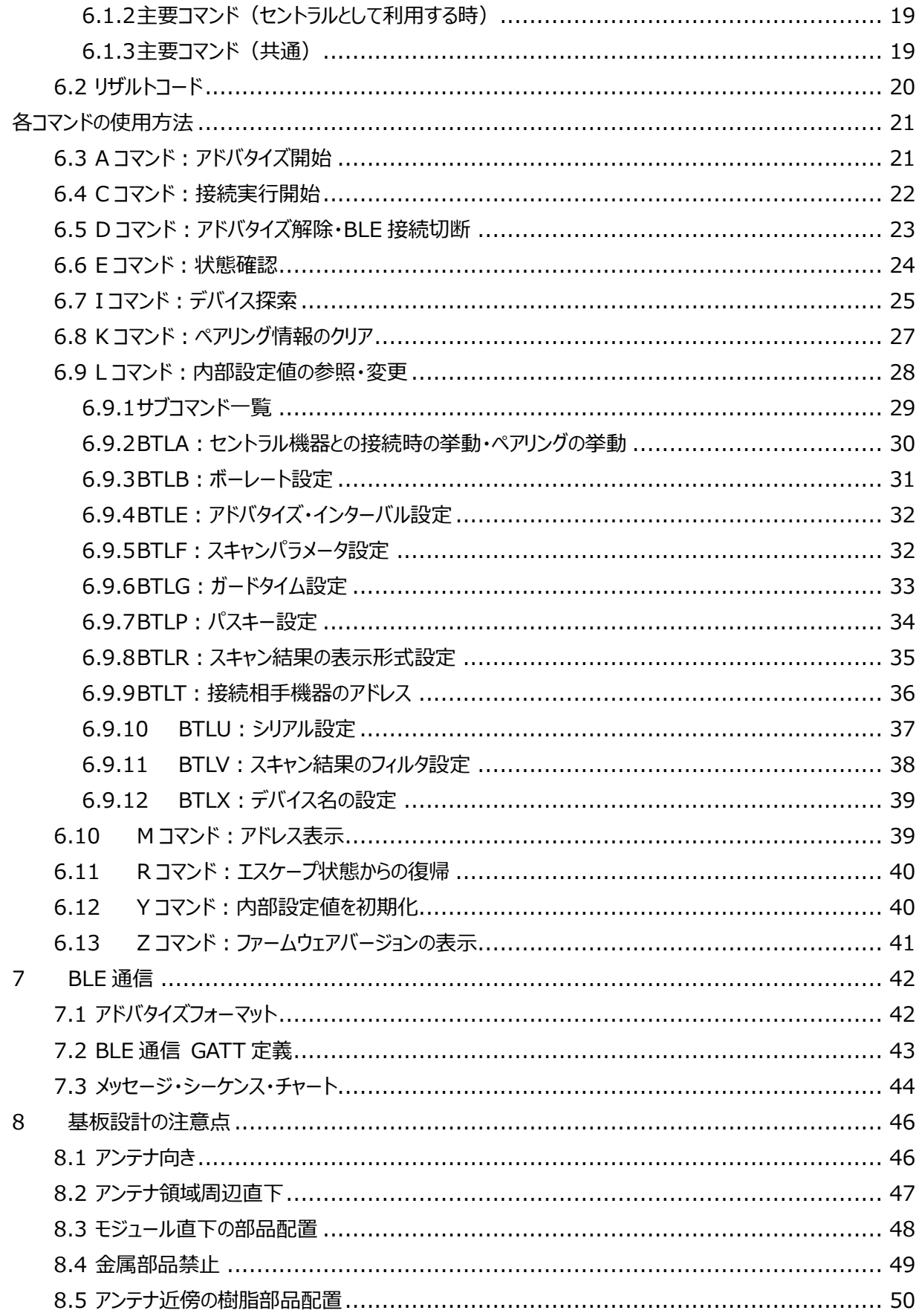

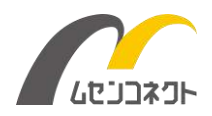

# <span id="page-4-0"></span>1 概要

本製品「LINBLE-Z2(リンブルゼットツー) 」は、Bluetooth バージョン 5.1 に対応した組込み用 Bluetooth® low energy(BLE)モジュールです。GATT プロファイルを搭載しているため、GATT 対応の iPhone/iPad や Android デバイス、Windows パソコンと BLE 通信が可能です。

LINBLE-Z1 の使いやすさはそのままに、新たに長距離通信が可能な Coded PHY に対応しました。また、 HOGP プロファイルを搭載することで、キーボードに見せかけてスマートフォンやパソコンにデータを送信する HOGP モードに対応しています。(どちらも隠しコマンドでモードを切替えて利用可能)

LINBLE-Z2 は国内電波法を取得済みです。新たに電波認証を取得するなどの手続きが不要で、すぐにご利 用いただけます。

信頼の国内メーカーの Bluetooth モジュールをコアモジュールに採用し、生産も国内工場で行っていることから、 「国産 Bluetooth モジュール」として安心してご利用いただけます。

※コアモジュールは加賀 FEI 製の EYSPDNZUA (ED2833AA2) を採用しています。

LINBLE-Z2 は当社開発の独自のファームウェアを搭載しています。従来の BLE モジュールとは異なり、BLE で要求される難解な無線通信部分の制御を独自ファームウェア内で自動処理することによって、ユーザーはその 無線通信部分の制御を意識すること無く、ホストマイコンから LINBLE-Z2 へデータを垂れ流しするだけでカンタ ンに BLE 通信が可能となります。

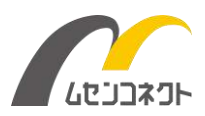

# <span id="page-5-0"></span>2 一般仕様

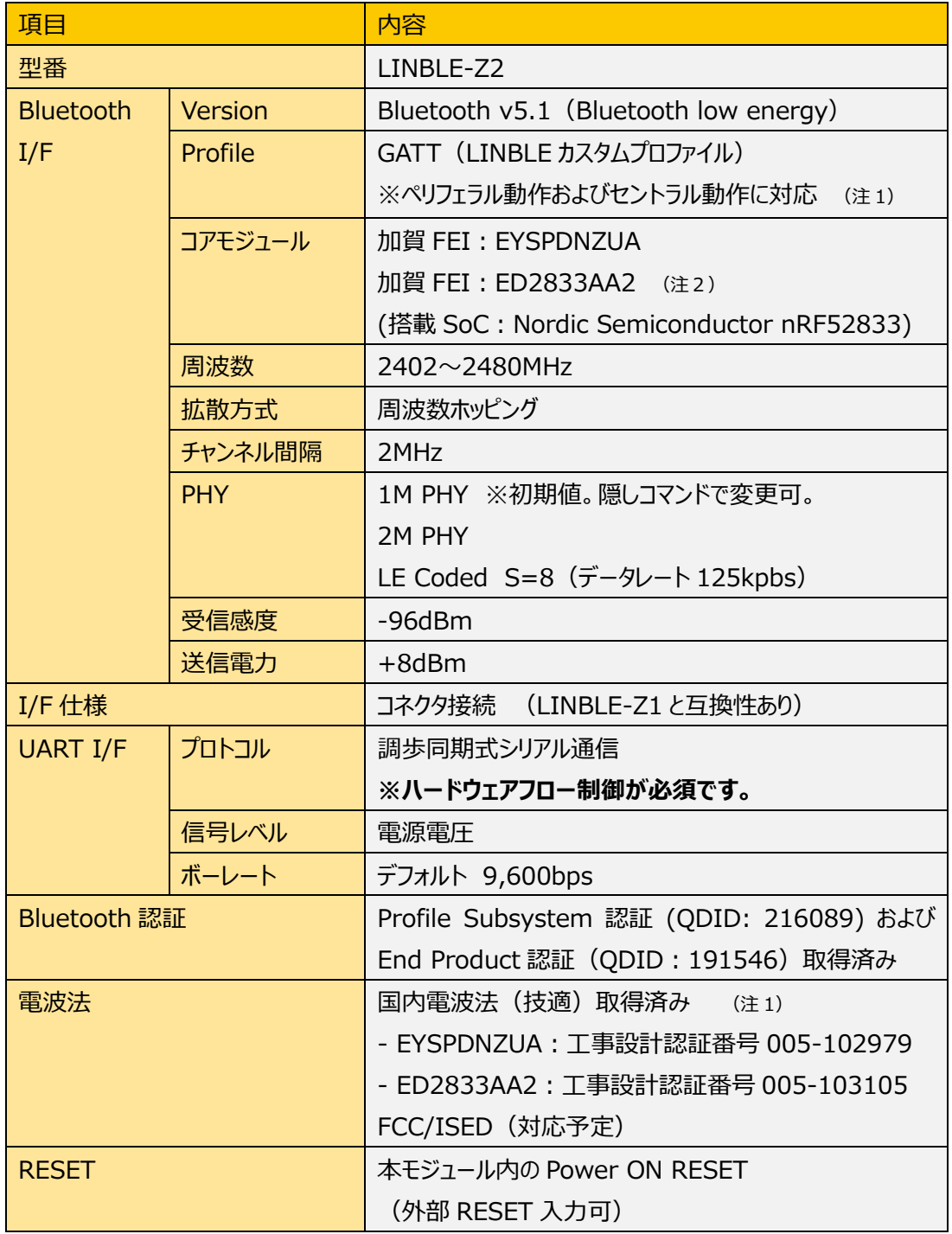

- (注1)本モジュールをセントラルとして利用する場合、ペリフェラル側は LINBLE-Z2 を利用していただく必要 があります。(LINBLE-Z2 を利用していない他社のペリフェラル機器と接続・通信は出来ません。)
- (注2)本モジュールは加賀 FEI のブランド切替の都合により、エンジニアリングサンプル品はコアモジュールに EYSPDNZUA を利用し、それ以降はコアモジュールに ED2833AA2 を利用します。型番により機能・

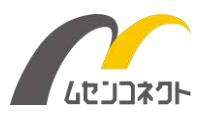

性能の差異はありません。

# <span id="page-6-1"></span><span id="page-6-0"></span>3 外観・ピン配置 3.1 寸法

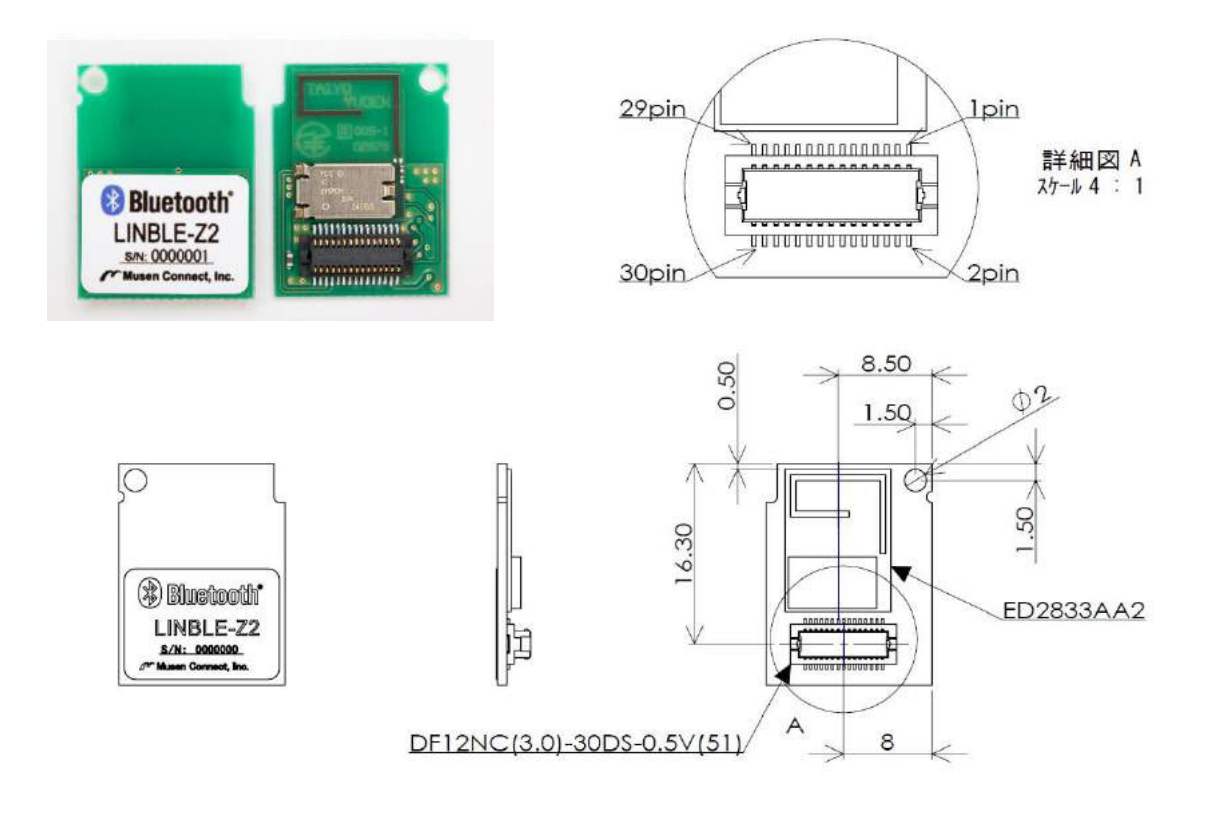

# <span id="page-6-2"></span>3.2 コネクタ型番

- ・(LINBLE-Z2 側)コネクタ型番:DF12NC(3.0)-30DS-0.5V(51) [ヒロセ電機]
- ・(ホスト基板側)対向コネクタ型番:DF12NB(3.0)-30DP-0.5V(51) [ヒロセ電機]

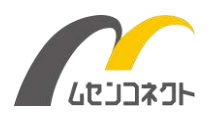

# <span id="page-7-0"></span>3.3 コネクタ表

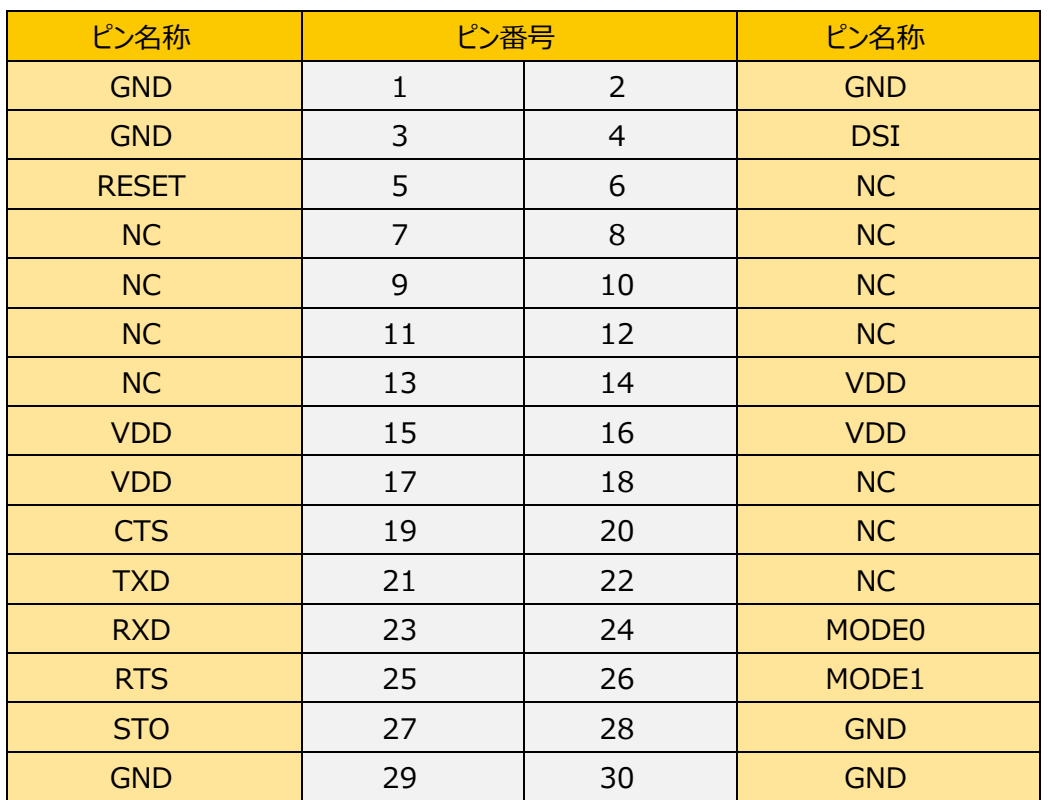

・NC ピンには何も接続しないでください。

# <span id="page-7-1"></span>3.4 ピン配置図

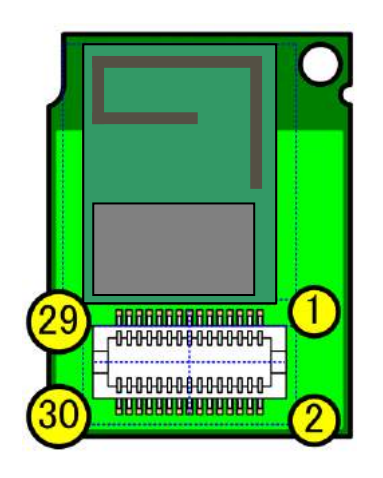

※LINBLE-Z1 とピン互換です。

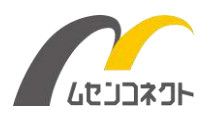

# <span id="page-8-0"></span>3.5 ピン機能

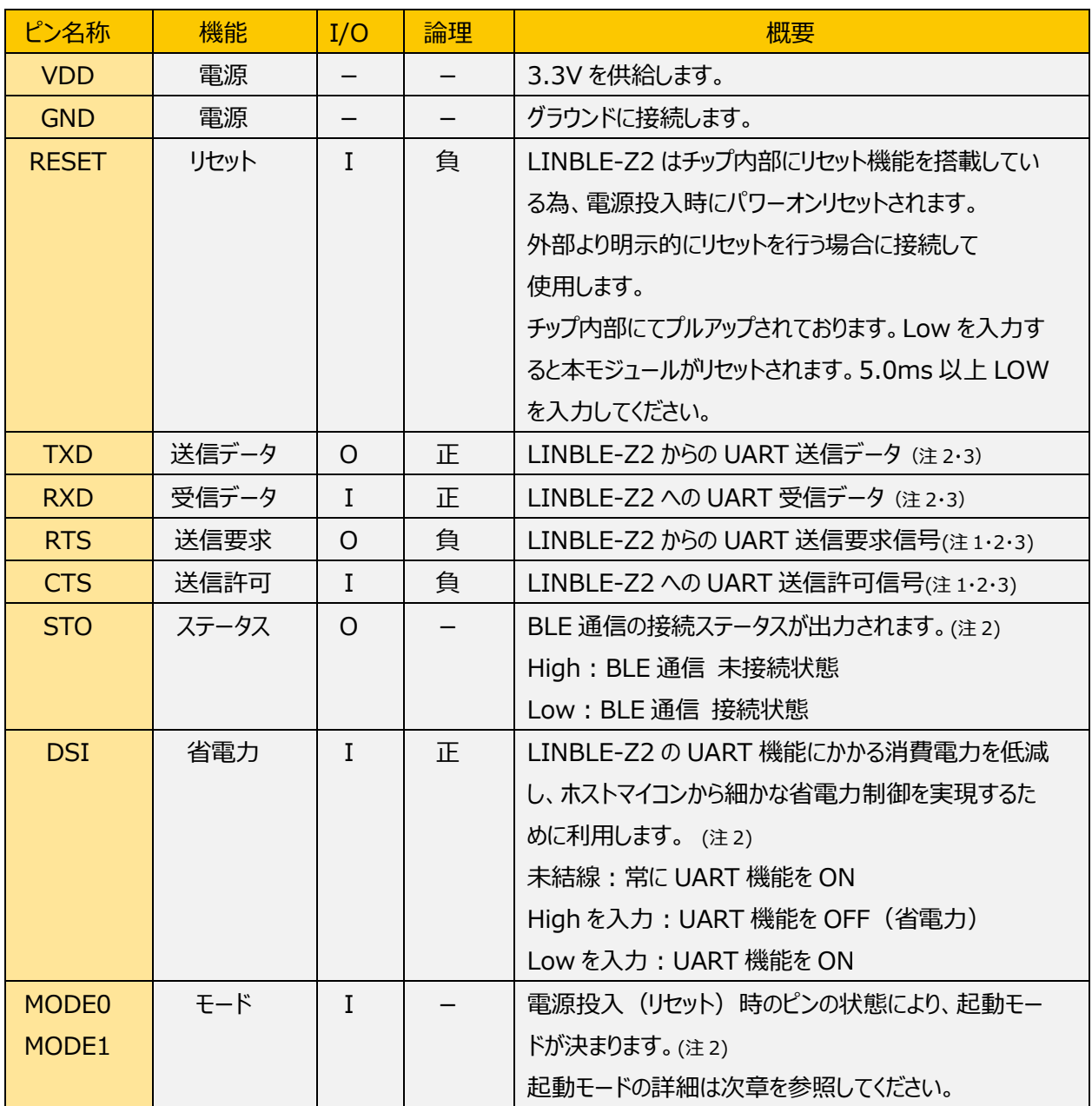

- (注 1) **本モジュールはハードウェアフロー制御が必須であり、動作保証条件です。**
- (注 2) LINBLE-Z2 のイニシャライズ中、各ピンは LINBLE-Z2 のチップ内部でオープンになります。
- (注 3) 自動モード (ペリフェラル) および自動モード (セントラル) では、リセット後最初にオンライン状態にな るまで TXD、RXD、RTS、CTS がチップ内部でオープンになります。

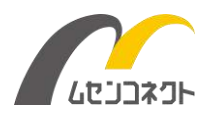

# <span id="page-9-0"></span>3.6 ハードウェアフロー制御について

**本モジュールはハードウェアフロー制御が必須であり、動作保証条件となっております。**

ハードウェアフロー制御なしでご利用の場合、一部機能が正常に機能しなかったり、予期せぬ動作を起こしてし まう場合があります。

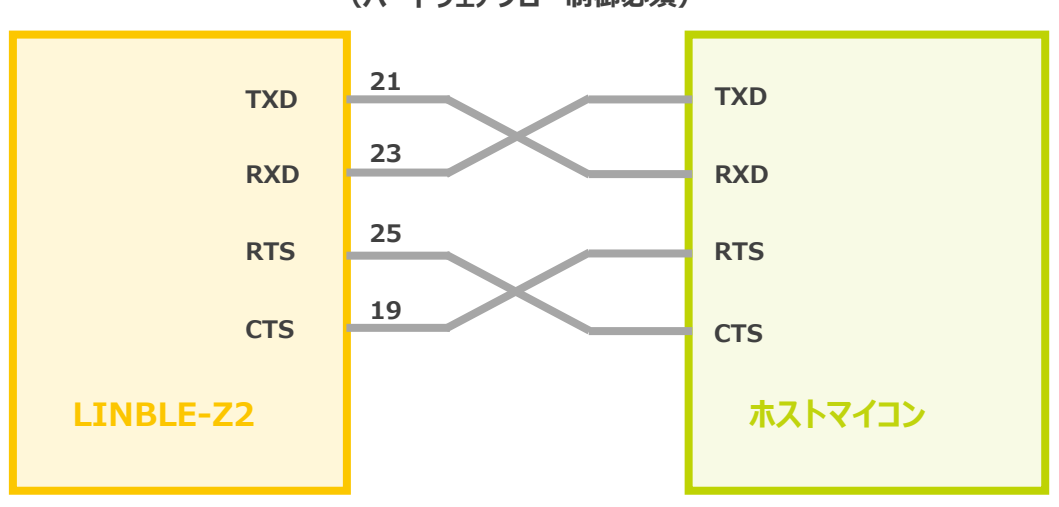

**(ハードウェアフロー制御必須) UART 接続**

# <span id="page-9-1"></span>3.7 RESET ピン

明示的に LINBLE-Z2 をリセットする場合、RESET ピンをホストマイコン等に接続します。RESET はチップ内 部でプルアップされています。RESET ピンに Low を入力すると本モジュールがリセットされます。

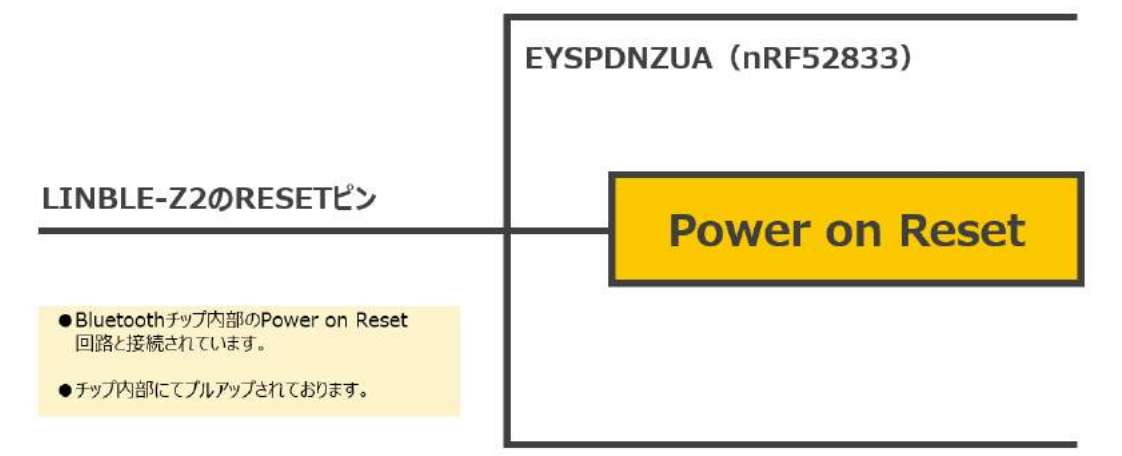

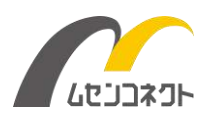

# <span id="page-10-0"></span>3.8 STO ピン

BLE 通信の接続ステータスが LINBLE-Z2 から出力されます。接続ステータスを確認したい場合、STO ピンを ホストマイコン等に接続します。

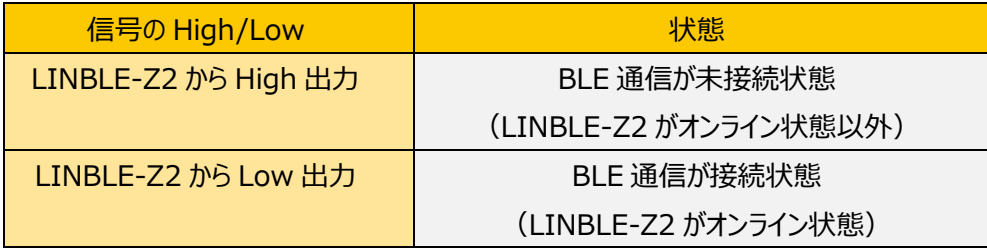

※BLE 通信接続後、"Data From Peripheral" キャラクタリスティックの Notification 機能をイネーブルに することでオンライン状態となり、STO 信号が Low 出力になります。

# <span id="page-10-1"></span>3.9 DSI ピン

LINBLE-Z2 の UART 機能を無効にし、LINBLE-Z2 の消費電流を更に低減させる時に利用します。消費 電流を低減したい場合、DSI ピンをホストマイコン等に接続します。

※電源投入(リセット)時にホストマイコンとの結線有無を確認するため、DSI ピンをチップ内部で一時的に プルダウン、プルアップの切り替えを行います。結線有無の確認後は、チップ内部でプルアップされます。詳細は、 別紙「LINBLE-Z2 省電力機能について」をご覧ください。

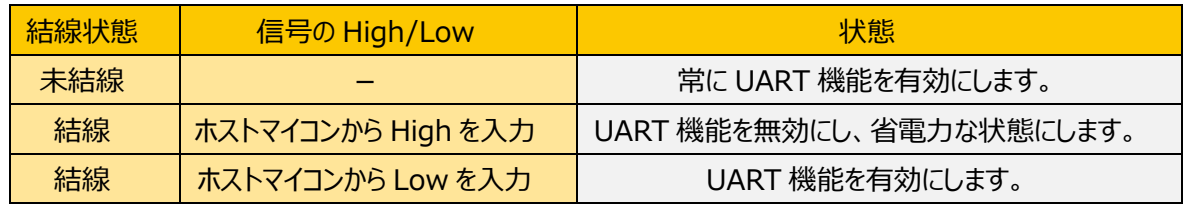

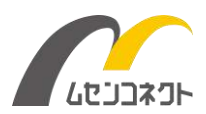

# <span id="page-11-0"></span>4 動作

### <span id="page-11-1"></span>4.1 起動モード

電源投入時、MODE0、MODE1 ピンの状態により、起動モードが決定します。

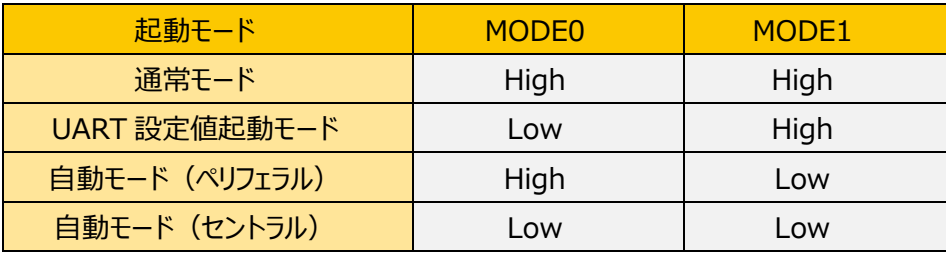

LINBLE-Z2 のイニシャライズ後、MODE0、MODE1 は LINBLE-Z2 のチップ内部でプルアップされています。 起動モード確定後、LINBLE-Z2 は LOW と判定されたポートをチップ内部でプルダウンに切り替えて、プルアップ 抵抗による電流消費を抑えます。

※詳細は、別紙「LINBLE-Z2 省電力機能について |をご覧ください。

#### 起動モードによって電源投入後の UART 動作が変わります。

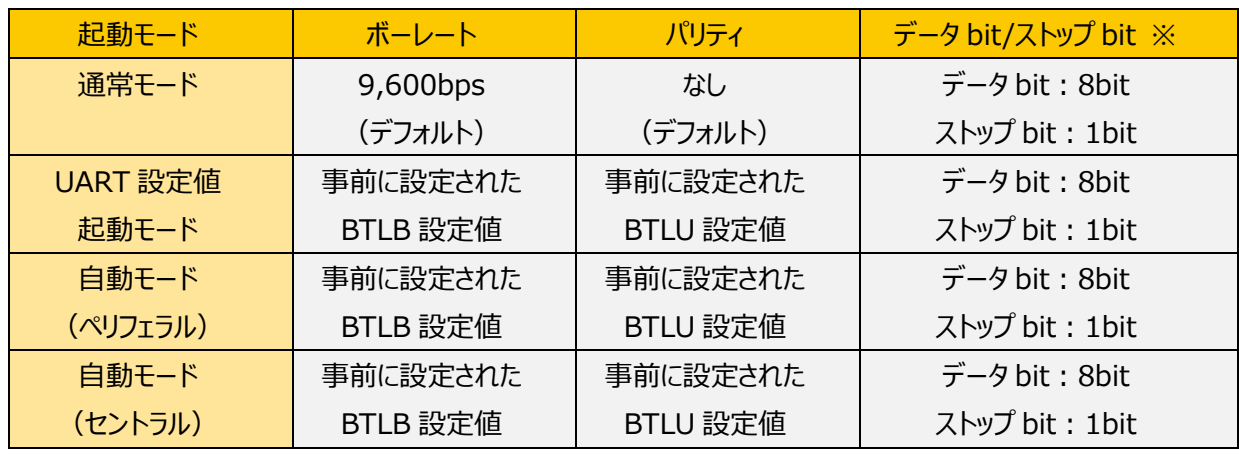

※LINBLE-Z2 では、データ bit、ストップ bit は固定設定です

#### <span id="page-11-2"></span>4.1.1 通常モード

電源投入後、必ずデフォルトの UART 設定値で起動し、コマンド状態となります。

※フラッシュに保存されているユーザー指定の UART 設定値 (BTLB、BTLU 設定値) を読み込みません。 UART 設定値 (BTLB、BTLU) 以外の内部設定値はフラッシュに保存されている値を読み込みます。

<span id="page-11-3"></span>4.1.2 UART 設定値起動モード

電源投入後、事前にユーザーによって設定された各種設定値で起動し、コマンド状態となります。

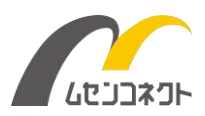

#### <span id="page-12-0"></span>4.1.3 自動モード(ペリフェラル動作)

電源投入後、事前にユーザーによって設定された各種設定値で起動し、自動でアドバタイズ状態となりアドバ タイズを開始します(自動で BTA コマンドを発行)。

自動モードではアドバタイズエスケープ状態へ移行することはできません。相手セントラル機器から BLE 接続が あった場合はオンライン状態へ移行します。ここでもエスケープ状態へは移行できません。

相手セントラル機器から BLE 接続を切断されるとアドバタイズ状態に戻ります。自動モードではエスケープ状態 に移行できないため、BTD コマンドにより自ら切断することは出来ません。

自動モード利用時には CONN、および DISC は出力されないため、BLE 接続状態か否かの確認は STO ピ ンにてご確認ください。

<span id="page-12-1"></span>4.1.4 自動モード(セントラル動作)

電源投入後、事前にユーザーによって設定された各種設定値で起動し、BTLT コマンドまたは BTLV コマンド で設定された相手ペリフェラル機器へ自動で BLE 接続を行います。

◆BTLT コマンドで設定された接続先アドレスが 00000000000 の場合 ・・・

周囲の BLE ペリフェラル機器を探索し、BTLV の第二パラメータで指定されたデバイス名(前方一致)を見つ けると自動で BLE 接続を行います。同じデバイス名のペリフェラル機器を複数台見つけた場合は、最初に見つけ たペリフェラル機器に対して BLE 接続を行います。

周囲に指定したデバイス名の機器が見つからない、または接続に失敗した場合は接続が確立するまで繰り返 し試行します。接続時に接続相手のアドレスを BTLT 設定値として不揮発メモリに保存します。

◆BTLT コマンドで設定された接続先アドレスが 00000000000 以外の場合 ・・・

BTLT で設定した接続先機器アドレスに BLE 接続を試みます。周囲に指定したアドレスの機器が見つからな い場合などは、接続が確立するまで繰り返し試行します。

BLE 接続が確立されるとオンライン状態になります。自動モードではエスケープ状態へ移行することはできないた め、BTD コマンドにより自ら切断することはできません。

自動モード利用時には CONN、および DISC は出力されないため、BLE 接続状態か否かの確認は STO ピ ンにてご確認ください。

**※LINBLE-Z2 をセントラルとして利用する場合、ペリフェラル側は LINBLE-Z2 を利用していただく必要 があります。(LINBLE-Z2 を利用していない他社のペリフェラル機器と接続・通信は出来ません。)**

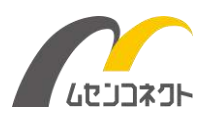

#### <span id="page-13-0"></span>4.1.5 ファームウェア書換モード

LINBLE-Z2 のファームウェアを書き換える際に利用します(通常利用時には使用しません)。 特殊な BT コマンドを実行することで、BLE 経由で LINBLE-Z2 のファームウェアを変更します。 ファームウェア書換モードの詳細は現在非公開です。

# <span id="page-13-1"></span>4.2 イニシャライズ

LINBLE-Z2 のイニシャライズ完了までには 900ms 要します。LINBLE-Z2 のリセット解除後、900ms 以上 待ってから BT コマンドを送るようにしてください。

### <span id="page-13-2"></span>4.3 動作状態

LINBLE-Z2 には複数の「動作状態」が存在し、各動作状態によって振る舞いが変わります。ホストマイコンか ら BT コマンドを実行し、状況に応じて LINBLE-Z2 の動作状態を遷移させてください。

#### <span id="page-13-3"></span>4.3.1 コマンド状態

LINBLE-Z2 が BT コマンドを実行できる状態です。コマンド状態では LINBLE-Z2 へ送られるデータは全て BT コマンドとして認識します。送られるデータが BT コマンドと一致しない場合は自動的に破棄されます。

#### <span id="page-13-4"></span>4.3.2 アドバタイズ状態

LINBLE-Z2 がペリフェラル機器として、相手セントラル機器からのデバイス検索や接続要求を待っている状態 です。アドバタイズ状態中は BT コマンドを受け付けず、アドバタイズ状態中に LINBLE-Z2 へ送信されたデータ は無視されますのでご注意ください(※ガードタイム後の"@@@"を除く)。相手セントラル機器から BLE 接続 されるとオンライン状態に移行します。

コマンド状態に戻るには、一旦アドバタイズエスケープ状態へ遷移後、BTD コマンドを実行してアドバタイズ状態 を解除します。

アドバタイズ状態からオンライン状態へ遷移後、相手セントラル機器から切断された場合は再びアドバタイズ状 態に戻りますが、オンライン状態時に自ら BTD コマンドで切断した場合には、アドバタイズ状態へは戻らず、コマン ド状態に移行します。

#### <span id="page-13-5"></span>4.3.3 オンライン状態

BLE 接続が確立され、シリアルデータ通信が可能となる状態です。オンライン状態では BT コマンドを実行する ことはできません。ホストマイコンから UART 通信で LINBLE-Z2 へ送られるデータは全てシリアルデータとして相 手 BLE 機器へ送られます。また、相手 BLE 機器から送られたデータは全て UART 通信を介してホストマイコン へ送られます。

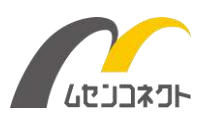

#### <span id="page-14-0"></span>4.3.4 エスケープ状態

相手機器との BLE 接続を維持したままコマンド入力が可能となる状態です。主に BLE 接続を切断する時に 使用します。オンライン状態からエスケープ状態へ移行するためには、ガードタイム経過後"@@@(Enter なし)" を入力します。

#### <span id="page-14-1"></span>4.3.5 アドバタイズエスケープ状態

アドバタイズ状態を維持したままコマンド入力が可能となる状態です。主にアドバタイズ状態を解除する際に使 用します。アドバタイズ状態からアドバタイズエスケープ状態へ移行するためには、ガードタイム経過後に" @@@(Enter なし)"を入力します。

#### <span id="page-14-2"></span>4.3.6 ガードタイムについて

ガードタイムとはホストマイコンからの UART 通信の連続性を確認し、@@@によるエスケープ判定をガードする 時間です。

オンライン状態では LINBLE-Z2 はホストマイコンから UART 通信で受信したデータを、そのまま相手 BLE 機 器に送信します。エスケープ状態に移行しようとした場合、ホストマイコンは、データの送信が終わってからガードタ イムで規定されている時間以上、データの送信を停止してください。ガードタイム経過後に@@@を 3 回連続で 送信することでエスケープ状態に遷移します。

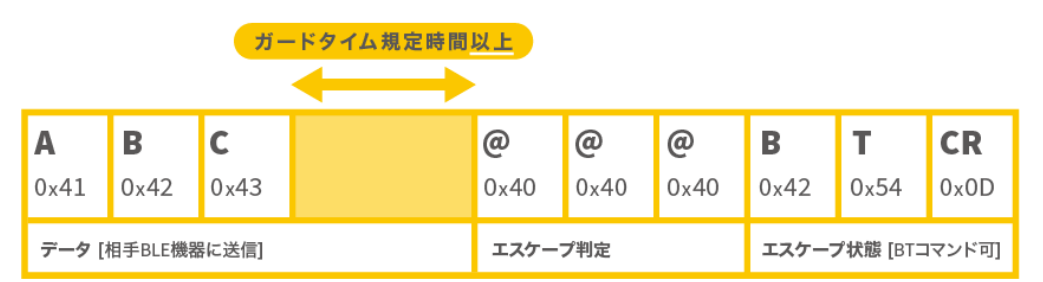

ホストマイコンによるデータの送信が終わってから、ガードタイムが経過する前に"@@@"を送信した場合 は、"@@@"はデータとしてみなされ、相手 BLE 機器に送信されます。

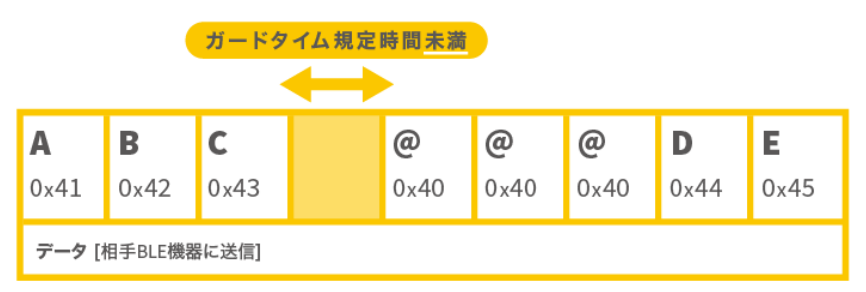

アドバタイズ状態からアドバタイズエスケープ状態に移行する場合もガードタイム経過後に@@@を 3 回連続 で送信してください。

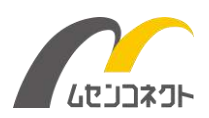

# <span id="page-15-0"></span>4.4 動作状態遷移

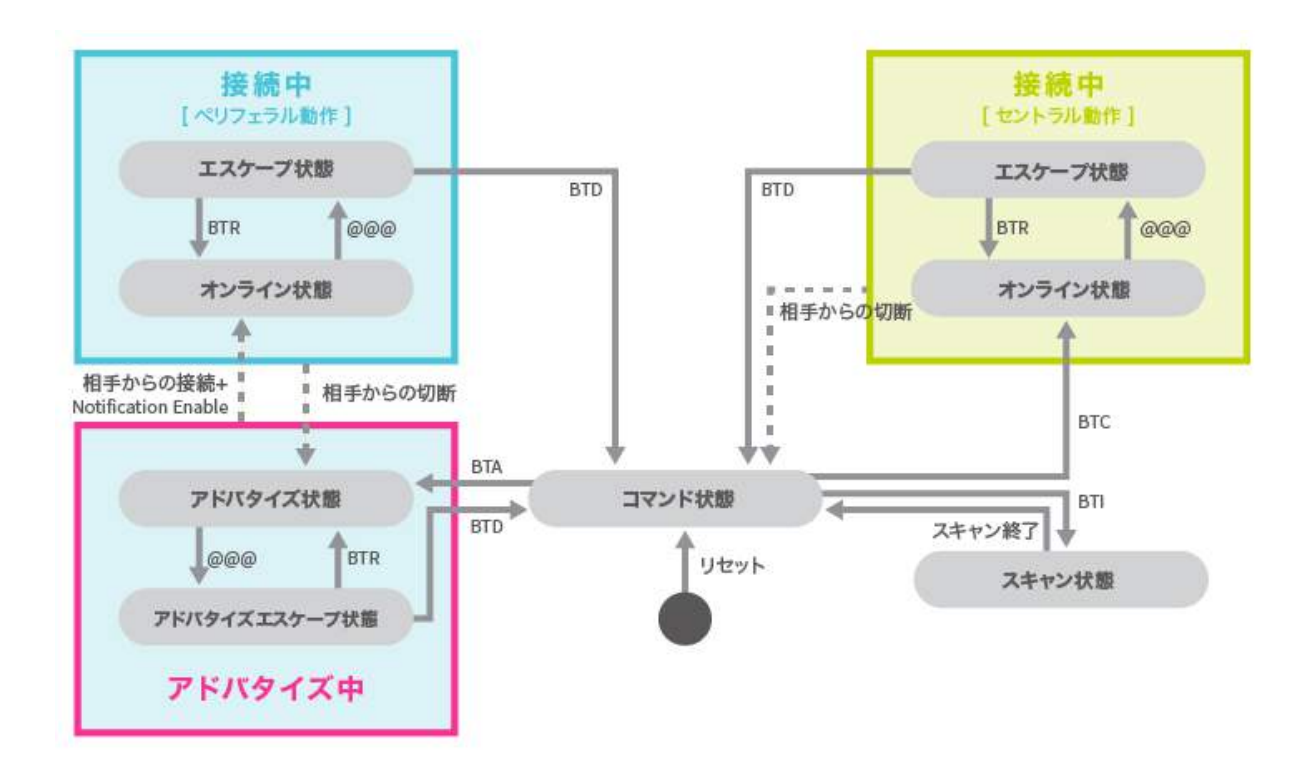

# <span id="page-15-1"></span>4.5 UART 通信の受信処理

ホストマイコンから UART 通信でデータを受信してから、LINBLE-Z2 内部で処理を行うまで、最大で 20ms かかります。

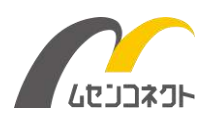

# <span id="page-16-0"></span>5 電気的特性

#### **絶対最大定格**

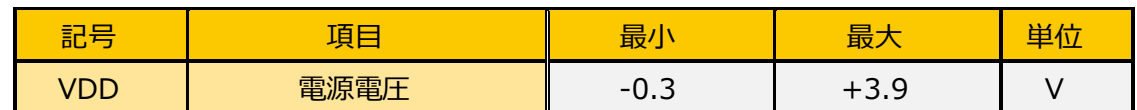

#### **動作条件**

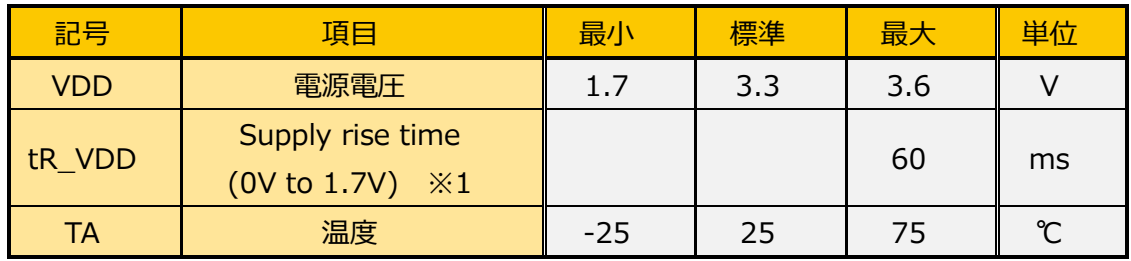

※1 Rise time 仕様を超えると本モジュール内のパワーオンリセット回路が正しく動作しないことがあります。また、 電源を切断後、再投入する場合は必ず 0.3V 以下に落としてから立ち上げて下さい。パワーオンリセット回路が 正しく動作しないことがあります。

#### **I/O ピン特性**

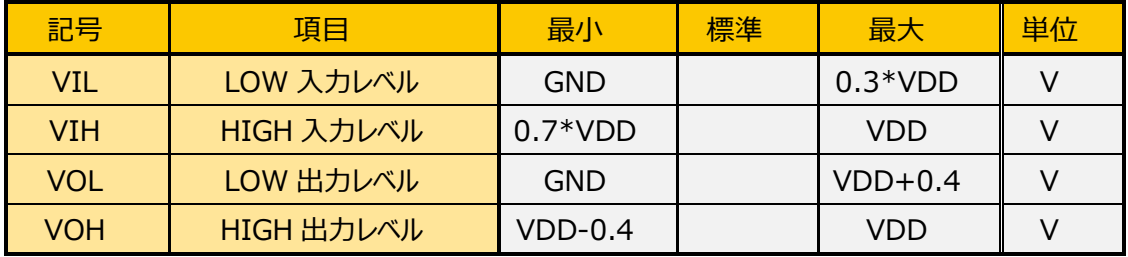

※I/O は±0.5mA 以内でご利用ください。

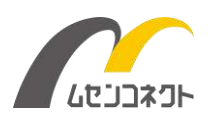

# <span id="page-17-0"></span>6 BT コマンド

LINBLE-Z2 がコマンド状態、エスケープ状態、アドバタイズエスケープ状態のいずれかの状態にあるとき、BT コ マンドの入力が可能です。頭文字 2 文字は必ず"BT"で始まり、続けてコマンド文字とパラメータを入力し、終端 は"CR"を入力します。CR はキャリッジリターン(0x0D)です。アルファベットは全て大文字を使用します。

"BT"入力後、CR 以外の文字を送り続けると最大で 63 文字まで LINBLE-Z2 内部にバッファされます。64 文字目が CR 以外の場合、最初の BT が破棄されるため、後に続いてバッファリングされていた文字中に BT が 出現するまでは有効なコマンドとみなされなくなり、次に BT が現れる直前までは自動的に破棄されます。

# <span id="page-17-1"></span>6.1 BT コマンド一覧

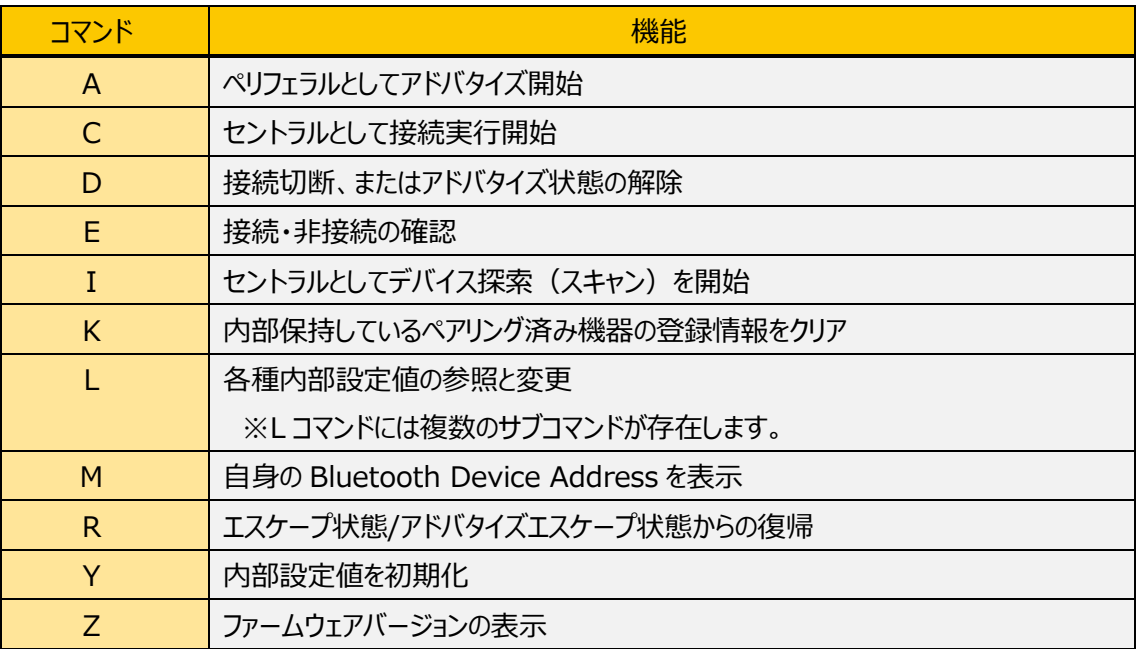

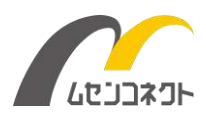

<span id="page-18-0"></span>6.1.1 主要コマンド(ペリフェラルとして利用する時)

**◇ BTLX**

デバイス名を設定するコマンドです。

**◇ BTA**

LINBLE-Z2 をペリフェラルとしてアドバタイズ状態にするコマンドです。セントラル機器から検出可能にします。

<span id="page-18-1"></span>6.1.2 主要コマンド(セントラルとして利用する時)

**◇ BTI**

デバイス検索を行うコマンドです。

**◇ BTC**

ペリフェラル機器へ接続要求を行うコマンドです。

**◇ BTLT**

接続相手となるペリフェラル機器の BD アドレスをセットするコマンドです。

<span id="page-18-2"></span>6.1.3 主要コマンド(共通)

**◇ BTD**

LINBLE-Z2 をオンライン状態、またはアドバタイズ状態からコマンド状態へ解除するコマンドです。

**◇ BTLB**

ボーレートを設定するコマンドです。

**◇ BTY**

LINBLE-Z2 の各種内部設定を出荷時状態へ戻す初期化コマンドです。

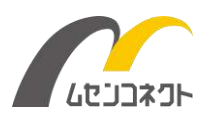

# <span id="page-19-0"></span>6.2 リザルトコード

BT コマンドの実行結果を通知する文字列です。文字列の後、CR・LF が出力されます。 LF はラインフィード(0x0A)です。また、独自のレスポンスが設定されているコマンドもあります。

【注意点】

BT コマンド実行後、リザルトコードが返るまで、次の BT コマンドは実行しないでください。

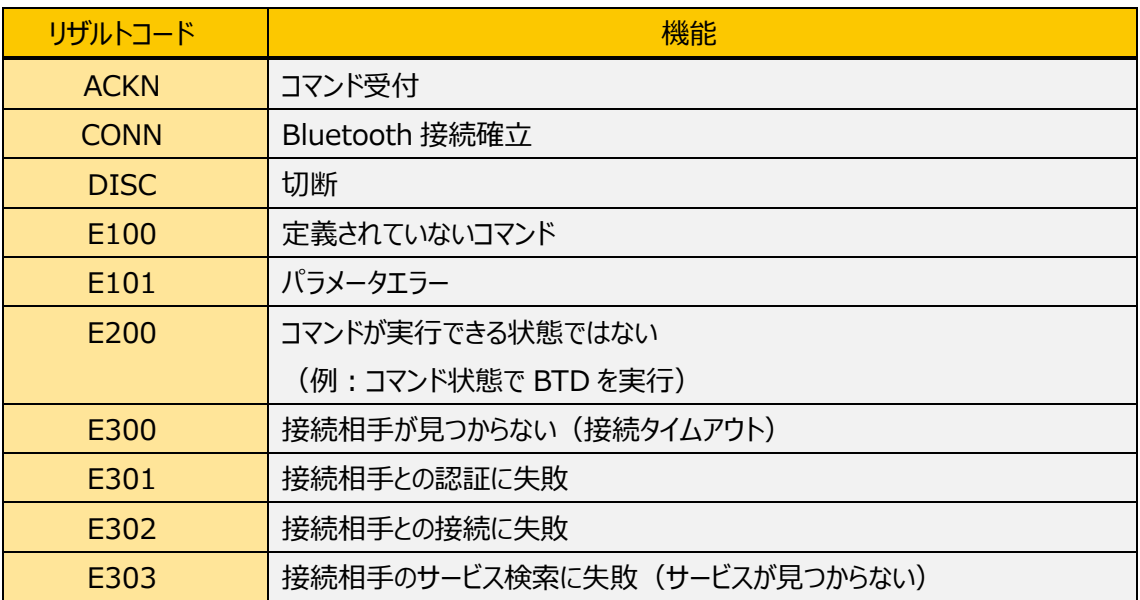

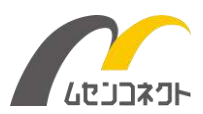

# <span id="page-20-0"></span>各コマンドの使用方法

# <span id="page-20-1"></span>6.3 A コマンド:アドバタイズ開始

#### **◆ 動作**

ペリフェラルとしてアドバタイズ状態を開始します。

Aコマンドが実行可能なのは「コマンド状態」の時に限ります。

アドバタイズが開始され、相手セントラル機器からの接続要求に応答します。接続処理が途中でうまくいかな かったり、切断されたりした場合には再びアドバタイズ状態に戻ります。

アドバタイズ状態中のLINBLE-Z2はコマンドを受け付けません。アドバタイズ状態中にLINBLE-Z2へ送信 されたデータは無視されますのでご注意ください(※ガードタイム後の"@@@"を除く)。アドバタイズ状態を 解除するためには一旦アドバタイズエスケープ状態へ移行した後、BTDコマンドを実行してください。

#### **◆ パラメータ**

なし

**◆ コマンド入力例**

BTA↵

#### **◆ レスポンス**

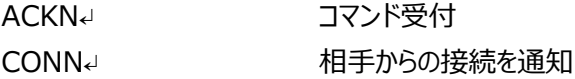

#### **◆ 注意事項**

最初にBTAコマンドを受け付けたことを示すACKNが返され、アドバタイズ状態になります。その後、相手セン トラル機器からBLE接続され、"Data From Peripheral"キャラクタリスティックをNotification Enableさ れるとCONNが返されます。

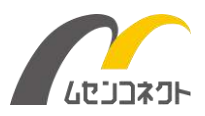

### <span id="page-21-0"></span>6.4 C コマンド:接続実行開始

#### **◆ 動作**

セントラルとして指定した接続先相手機器との接続を開始します。Cコマンドが実行可能なのは「コマンド状 態」時に限ります。Cコマンドを実行すると、BLE接続待ち状態となります。

以下の手順(内部処理)を経て、接続が確立されます。

- 1.ペリフェラル機器のスキャンを実行し、接続先相手機器を探索。
- 2. 接続相手となるペリフェラル機器が見つかったら、BLEリンク確立。
- 3.相手機器のサービスを検索。
- 4.ペアリングが必要な相手であればペアリング処理を実施。
- 5."Data From Peripheral"キャラクタリスティックをNotification Enable化。

BLE接続待ち状態ではLINBLE-Z2はコマンドを受け付けません。

BLE接続待ち状態ではLINBLE-Z2へ送信されたデータは無視されますのでご注意ください。 BLE接続待ち状態を解除する為には、BLE接続処理のタイムアウトを待つ必要があります。

#### **◆ パラメータ**

**BTCx** 

BTCコマンドのパラメータxは「接続先インデックス」です。

xが未指定の時はBTLTコマンドで設定した接続先相手機器のアドレスに対して接続を試みます。 接続先相手機器を変更する場合は再度BTLTコマンドで設定しなおしてください BTIコマンドの検索結果は無視されます。

xが1~8の時はBTIコマンドの検索結果のインデックスで指定される機器に対して接続を試みます。BTCコマ ンド実行前にBTIコマンドを実行し、検索結果を内部メモリに保持しておく必要があります。

#### **◆ コマンド入力例**

BTC1↵

#### **◆ レスポンス**

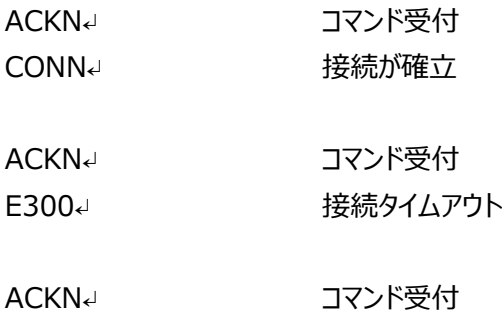

E302↵ 接続失敗

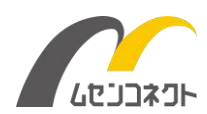

#### **◆ 注意事項**

最初にBTCコマンドを受け付けたことを示すACKNが返されます。その後、BLE接続が完了し、"Data From Peripheral"キャラクタリスティックのNotification Enable化が完了することでCONNが返されます。 BTC実行後、CONNが出力されるまで10秒ほどかかる場合があります。

LINBLE-Z2をセントラルとして利用する場合、ペリフェラル側はLINBLE-Z2を利用していただく必要がありま す。(LINBLE-Z2を利用していない他社のペリフェラル機器と接続・通信は出来ません。)

# <span id="page-22-0"></span>6.5 D コマンド:アドバタイズ解除・BLE 接続切断

#### **◆ 動作**

オンライン状態からBLE接続を切断し、コマンド状態に移行します。 また、アドバタイズエスケープ状態時にはアドバタイズ状態を解除し、コマンド状態へ移行します。

#### **◆ パラメータ**

なし

#### **◆ コマンド入力例**

BTD↵

#### **◆ レスポンス**

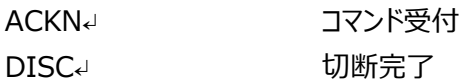

#### **◆ 注意事項**

切断時には最初にコマンドを受け付けたことを示すACKNが返され、その後、BLE通信の切断が完了したこと を示すDISCが返されます。アドバタイズ状態解除時にはACKNのみが返ります。

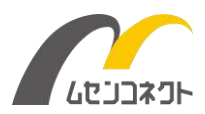

# <span id="page-23-0"></span>6.6 E コマンド:状態確認

#### **◆ 動作**

LINBLE-Z2の状態(オンライン状態、アドバタイズ状態、もしくはコマンド状態)を返します。 アドバタイズ状態、オンライン状態時には一旦エスケープ状態にする必要があるため「@@@BTE」というよう に「@@@」とセットで使用します。

#### **◆ パラメータ**

なし

#### **◆ コマンド入力例**

BTE↵

#### **◆ レスポンス**

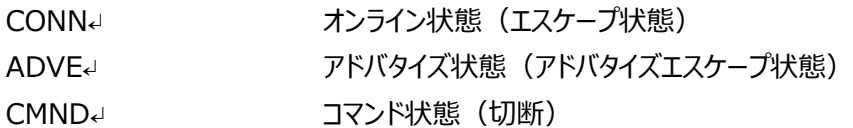

※LINBLE-Z2ペリフェラルがセントラル機器とBLE接続した後、セントラル機器からNotification Enable されるまでの間にBTEコマンドを実行すると、レスポンスとして「ADVN↵」が返ります。

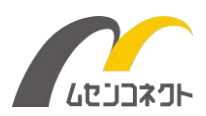

# <span id="page-24-0"></span>6.7 I コマンド:デバイス探索

#### **◆ 動作**

デバイス検索(周囲のアドバタイズパケットのスキャン)を実行します。 Iコマンドが実行できるのは「コマンド状態」時に限ります。

#### **◆ パラメータ**

BTIxyy

BTIコマンドのパラメータは「最大検索数 (x) 」と「タイムアウト値 (y) 」です。

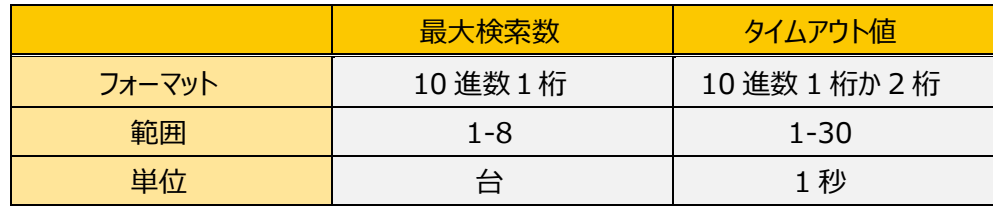

最大検索数は1~8 (10進数1桁) をパラメータとして指定してください。

タイムアウト値は1~30 (10進数1桁、もしくは2桁) をパラメータとして指定してください。パラメータの単位 は1秒です。よってタイムアウトの最小秒数は1秒、最大秒数は30秒となります。

タイムアウト値はオプション扱いとなるためパラメータ指定しないことも可能です。

指定しない場合はデフォルト値の10 (10秒) が適用されます。

検索結果はBTLVコマンドによって指定されたデバイス名でフィルタリングされます。

デバイス検索の結果は再度BTIでスキャンを開始するか、LINBLE-Z2がリセットするまで保持されます。

#### **◆ 検索の停止**

最大検索数に到達、またはタイムアウトにて検索を停止します。

#### **◆ コマンド入力例**

BTI830↵

#### **◆ レスポンス**

**◇ コマンド成功レスポンス**

BTIコマンドを実行し、検索開始に成功するとACKNが返ります。

**◇ 検索結果レスポンス**

hhhhhhhhhhhh-n[xxxxxx] hh..hh: 16進数12桁のBDアドレス

n:インデックス番号

[x...x]:デバイス名(可変長ASCII文字列)

#### **◇ 検索終了スポンス**

検出機器数が最大検索数に到達した場合、またはタイムアウトに達した場合にはTERMが返ります。

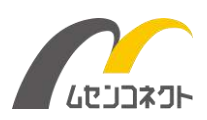

#### **◆ 注意事項**

周囲に検出可能なBLE機器が複数存在する場合、検出される機器の順番はランダムです。 BTIコマンド実行のたびに同じ順番とは限りませんのでご注意ください。 デバイス名は、アドバタイズデータの中にデバイス名が含まれている場合のみ表示します。 検索結果レスポンスの表示形式はBTLRコマンドで選択できます。 アドバタイズデータが31byteより大きい場合は検出されません。

#### **◆ コマンド入力例**

ユーザー入力は斜体です。

**LINBLE-Z2からのレスポンスは太字です。**

#### **◇ 入力例1**

タイムアウト指定なし(デフォルト10秒)、最大検索数2件で検索する。 ※タイムアウト前に最大検索数に到達した場合

*BTI2*

**ACKN 00097E000002-1[LINBLE-Z2] 00097E000003-2[LINBLE-Z2] TERM**

#### **◇ 入力例2**

タイムアウト6秒、最大検索数5件で検索する。 ※5件検索される前にタイムアウトで終了した場合

*BTI56*

**ACKN 00097E000002-1[LINBLE-Z2] 00097E000003-2[LINBLE-Z2] TERM**

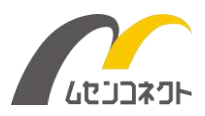

# <span id="page-26-0"></span>6.8 K コマンド:ペアリング情報のクリア

#### **◆ 動作**

ペアリング済み機器の登録情報を消去します。

ペアリング済み機器はペアリング認証時に自動的に登録され、LINBLE-Z2内部には8台分のペアリング済み 機器の情報が登録できます。

9台目以降はペアリング済み機器の登録情報が古い順に上書きされます。

Kコマンドが実行できるのは「コマンド状態」時に限ります。

#### **◆ パラメータ**

なし

#### **◆ コマンド入力例**

BTK↵

#### **◆ レスポンス**

ACKN↵ 実行完了

#### **◆ 注意事項**

BTKコマンド実行時には保存されているペアリング済み機器の登録情報が消去されますのでご注意ください。

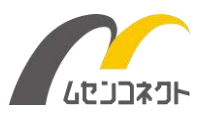

### <span id="page-27-0"></span>6.9 L コマンド:内部設定値の参照・変更

#### **◆ 動作**

LINBLE-Z2内部設定値の参照と変更を行います。設定内容はLINBLE-Z2内部のフラッシュに保存さ れ、電源OFF後も有効です。

設定項目によってサブコマンドが定義されており、サブコマンドはBTLの後にアルファベット1文字を指定します。 パラメータなしで各サブコマンドを実行すると各設定の現在値を参照します。

Lコマンドが実行できるのは「コマンド状態」時に限ります。

#### **◆ L コマンドの一般的な書式とレスポンス**

**BTLx\*\*\*\***↵

xはサブコマンド、\*\*\*\*はサブコマンドごとに定められたパラメータを指定してください。コマンドが成功するとレ スポンスとしてACKNが返ります。パラメータの詳細は各サブコマンド仕様をご確認ください。

#### **BTLx**↵

パラメータなしでBTLxコマンドを実行すると、指定した各サブコマンドの現在値をフラッシュから読み出し、レ スポンスとして返します。

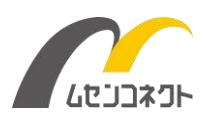

### <span id="page-28-0"></span>6.9.1 サブコマンド一覧

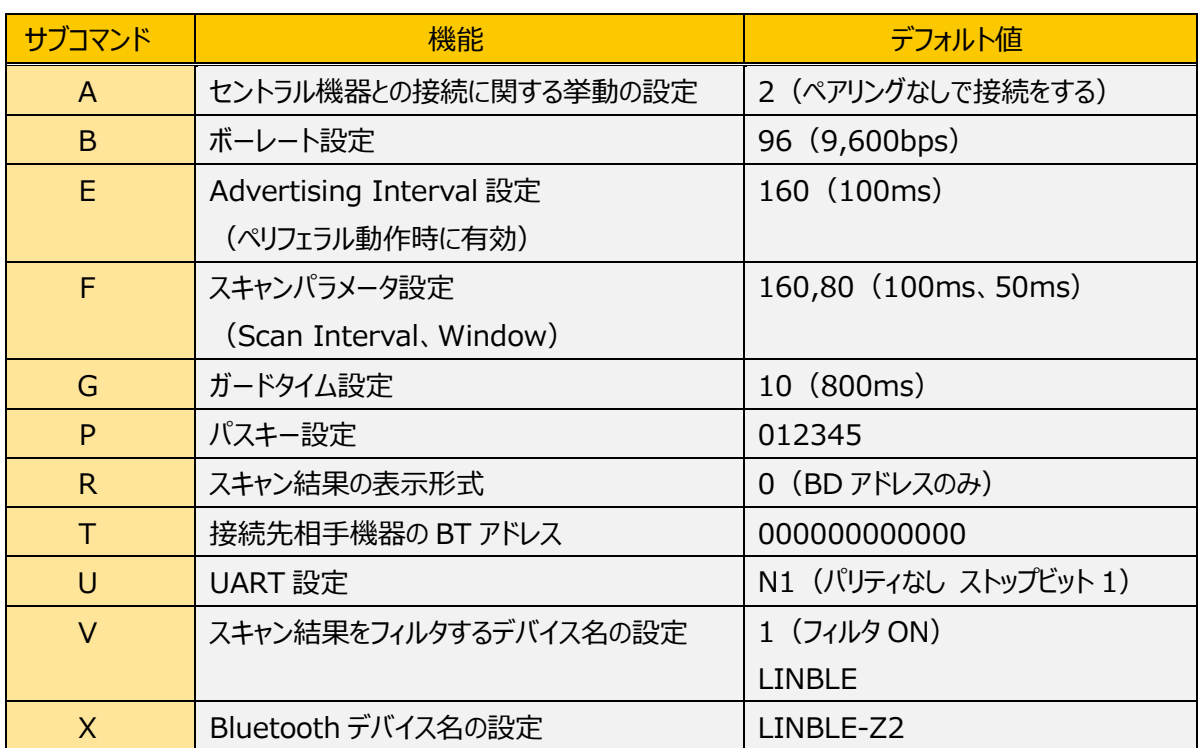

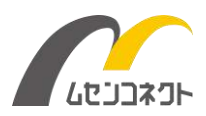

#### <span id="page-29-0"></span>6.9.2 BTLA:セントラル機器との接続時の挙動・ペアリングの挙動

#### **◆ 動作**

セントラル機器との接続・ペアリングに関する挙動を決定します。 ペリフェラル動作時に有効となる設定です。

#### **◆ パラメータ書式**

BTLAd dは10進数1桁 デフォルトは2です。

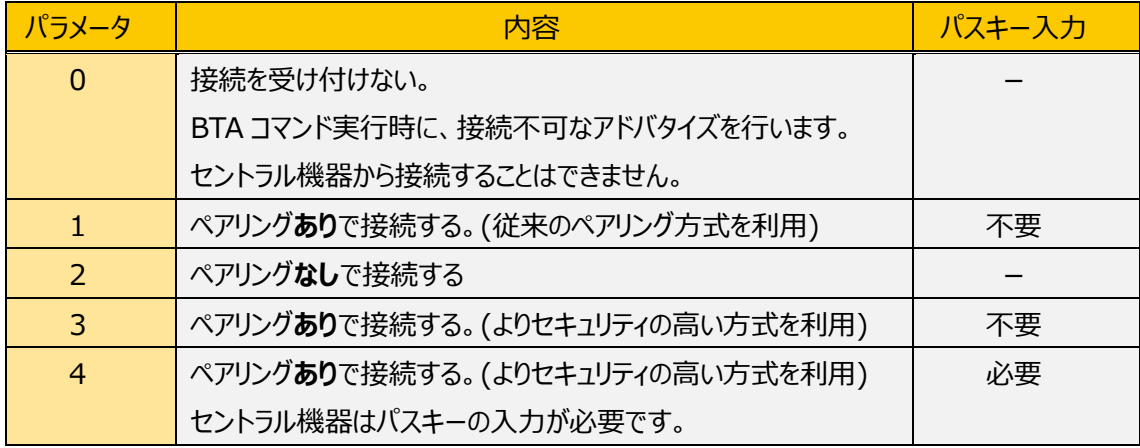

#### **◆ コマンド入力例**

BTLA0↵ 接続を受け付けない

#### **◆ レスポンス**

ACKN↵ 実行完了

#### **◆ 注意事項**

- 設定値を変更した場合、ペアリング動作を反映させるために自動的にソフトウェアリセットを実行します。
- 設定値を変更した場合、保存されているペアリング済み機器の登録情報が消去されます。
- ⚫ BTLA0の状態でBTAコマンドを実行した場合、接続不可なアドバタイズパケットでアドバタイズを行いま す。BTLA0以外の状態でBTAコマンドを実行した場合、接続可能なアドバタイズパケットでアドバタイズを 行います。
- BTLA1の時はペアリング方式がLegacy Pairingとなります。BTLA3、BTLA4の時はLE Secure Connectionとなります。
- ⚫ BTLA4を選択した場合、BLE接続時にセントラル機器はパスキー入力を求められます。パスキーはBTLP コマンドで設定します。パスキーを知らないセントラル機器は接続できなくなります。

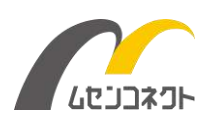

#### <span id="page-30-0"></span>6.9.3 BTLB:ボーレート設定

#### **◆ 動作**

UARTのボーレートを設定します。

#### **◆ パラメータ書式**

BTLBddddd dは10進数2~5桁 設定可能なボーレートは以下の通りです。 デフォルトは96です。

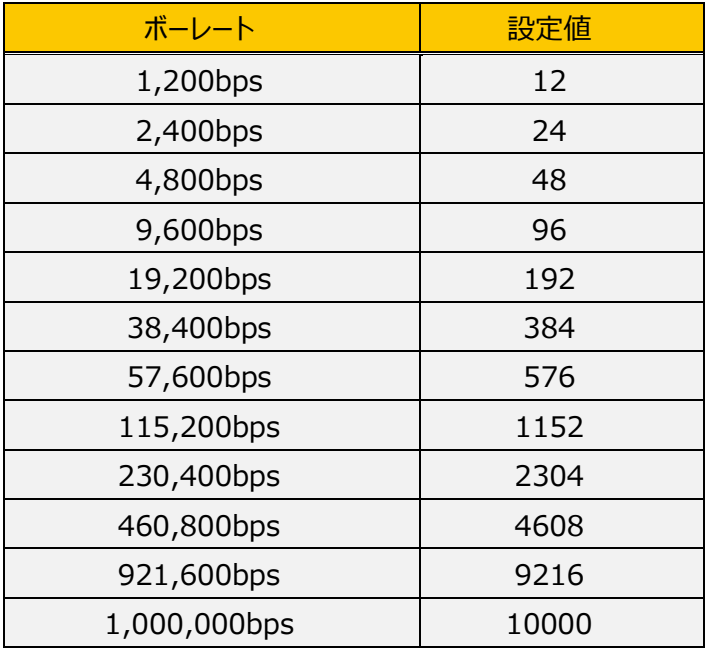

**◆ コマンド入力例** 

BTLB1152↵ ボーレートを115,200bpsに設定

#### **◆ 注意事項**

- 自動モード、およびUART設定値起動モードのときは、このコマンドで設定されたボーレートが起動時に適 用されます。
- 通常モードでの起動時には、このコマンドで設定されたボーレートは参照されず、必ずデフォルトの 9,600bpsで起動します。
- BTLB にてボーレートを変更した場合、変更前のボーレートにて ACKN が返ります。
- BTLBによるボーレート変更時には、ACKNを受信後、10ms待ってから次のBTコマンドを発行してくださ い。

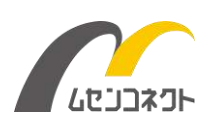

#### <span id="page-31-0"></span>6.9.4 BTLE:アドバタイズ・インターバル設定

#### **◆ 動作**

アドバタイズ・インターバル(発信間隔)を設定します。

#### **◆ パラメータ書式**

BTLEddddd dは10進数2~5桁  $N$ ラメータは0.625ms単位の10進数で指定します。設定可能範囲は32 $\sim$ 16384 (20ms $\sim$ 10.24s)です。 デフォルトは160(100ms)です。

#### **◆ コマンド入力例**

BTLE1600↩ アドバタイズ・インターバルを1600 (1s)に設定

<span id="page-31-1"></span>6.9.5 BTLF:スキャンパラメータ設定

#### **◆ 動作**

スキャンパラメータのInterval値、Window値を設定します。

#### **◆ パラメータ書式**

BTLFddddd,ddddd dは10進数1~5桁 パラメータは0.625ms単位の10進数で指定します。指定可能範囲はInterval値、Window値ともに32  $\sim$ 16384 (20ms $\sim$ 10240ms) です。 デフォルトは[160,80](100ms、50ms)です。

#### **◆ コマンド入力例**

BTLF160,80↵ スキャンパラメータを (Interval 100ms、Window 50ms) に設定

#### **◆ 注意事項**

Interval >= Windowになるように設定してください。

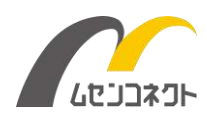

#### <span id="page-32-0"></span>6.9.6 BTLG:ガードタイム設定

#### **◆ 動作**

ガードタイムを設定します。

#### **◆ パラメータ書式**

BTLGddd dは10進数1~3桁 パラメータは80msec単位の10進数で指定します。指定可能範囲は4~255です。 デフォルトは10  $(10\times80$ msec=800msec)です。

#### **◆ コマンド入力例**

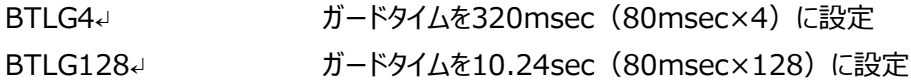

#### **◆ 注意事項**

- 通常モード、UART設定値起動モード時に有効な設定項目です。自動モード接続中はガードタイム、エ スケープシーケンスという概念がないため、LINBLE-Z2に入力されたデータは全て接続相手に送られま す。
- 指定するパラメータが3桁に満たない場合、頭に0は付与しないでください。
- LINBLE-Z2内部のUART受信処理時間があります (4.5項参照) ので、ホストマイコン側でガードタイ ムの経過を待つ場合は、ガードタイム時間に20ms以上を加えてウェイトしてください。

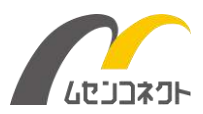

#### <span id="page-33-0"></span>6.9.7 BTLP:パスキー設定

#### **◆ 動作**

ペアリングありで接続する際の認証処理に利用するパスキーを設定します。

#### **◆ パラメータ書式**

**BTLPdddddd** ddddddは6桁の半角数字を入力します。(000000~999999) デフォルトは012345です。

#### ◆ コマンド入力例

BTLP543210↵ パスキーを「543210」に設定

#### **◆ 注意事項**

- LINBLE-Z2をペリフェラルとして動作させる場合、BTLA4に設定した時にパスキーが有効になります。 LINBLE-Z2に接続をしようとしたセントラル機器はパスキー入力を求められます。セントラル機器が LINBLE-Z2に設定したパスキーと同じ値を入力することでペアリング動作が成功します。
- LINBLE-Z2をセントラルとして動作させる場合、接続相手のペリフェラル側のLINBLE-Z2がBTLA4に設 定されている時にパスキーが有効になります。ペリフェラル側とセントラル側はお互いに同じパスキーを設定す る必要があります。違うパスキーが設定されているとペアリング動作が失敗しBLE接続できません。

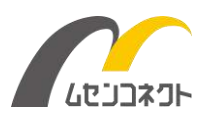

#### <span id="page-34-0"></span>6.9.8 BTLR:スキャン結果の表示形式設定

#### **◆ 動作**

BTIコマンド実行時における検索結果の表示形式を設定します。

#### **◆ パラメータ書式**

BTLRd dは10進数1桁 デフォルトは0です。

aはBDアドレス (16進数1文字) rrrrのrはRSSI値(16進数1文字)または srrrのsは符号('-'または'+')、rはRSSI値(10進数1文字) nはインデックス番号1~8 xはデバイス名(可変長ASCII文字列)

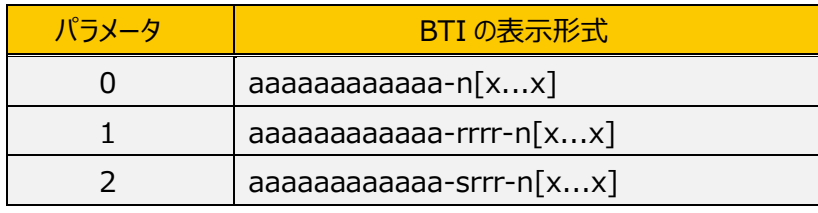

※アドバタイズデータの中にデバイス名が含まれている場合のみ[x...x]を表示

#### **◆ コマンド入力例**

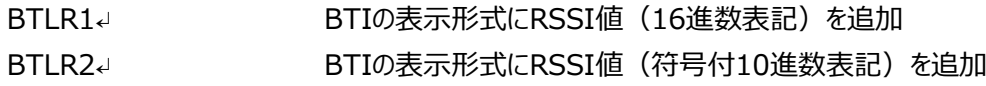

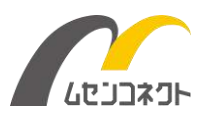

#### <span id="page-35-0"></span>6.9.9 BTLT:接続相手機器のアドレス

#### **◆ 動作**

セントラルとしてBTCコマンド(パラメータ無し)を実行する際に接続要求を行う相手機器のBDアドレス (Bluetooth Device Address)を設定します。

#### **◆ パラメータ書式**

BTLThhhhhhhhhhhhh はh16進数12桁 (アルファベットは大文字) 出荷時のデフォルトは「000000000000」です。

#### **◆ コマンド入力例**

BTLT0009E7010001↵ BDアドレス[00:09:E7:01:00:01]の機器を接続相手に指定

#### **◆ 注意事項**

接続要求を行う相手ペリフェラル機器のAddress Typeは、LINBLE-Z2と同様にRandom Staticである 必要があります。

このコマンドはBTNコマンド(接続相手機機器のデバイス名取得)にも関係します。

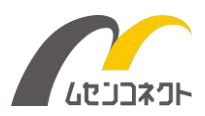

#### <span id="page-36-0"></span>6.9.10 BTLU:シリアル設定

#### **◆ 動作**

UARTのパリティとストップビットを設定します。

#### **◆ パラメータ書式**

BTLUxy xはパリティ設定、yはストップビット設定 設定可能な値は以下の通りです。デフォルトはN1です。

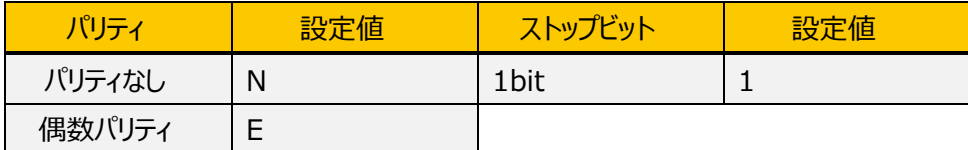

# ◆ コマンド入力例<br>BTLUN1<sup>↓</sup>

UARTの設定をパリティなし、ストップビット1bitに設定

BTLUE14 UARTの設定を偶数パリティ、ストップビット1bitに設定

#### **◆ 注意事項**

- 奇数パリティ および ストップビット 2bit は設定出来ません。
- データビット長は8bit固定で変更できません (7bit不可)。
- 自動モード、およびUART設定値起動モードのときは、このコマンドで設定されたUART設定が起動時に 適用されます。
- 通常モードでの起動時には、このコマンドで設定されたUART設定は参照されず、必ずデフォルトのパリティ なし、ストップビット1bitで起動します。

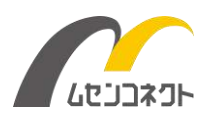

#### <span id="page-37-0"></span>6.9.11 BTLV:スキャン結果のフィルタ設定

#### **◆ 動作**

接続相手とするBluetoothデバイス名を設定します。 BTIコマンドによるデバイス検索の結果はBTLVで設定されたデバイス名でフィルタリングされます。

#### **◆ パラメータ書式**

BTLVxaaaaaaaaaaaaaaaaaaaa xはデバイス検索の結果をデバイス名でフィルタリングするかしないかを指定します。 0の時はフィルタをOFFします。1の時はフィルタをONします。デフォルトは1 (ON) です。 aは20文字までのASCII文字で指定します。 アルファベット、数字、記号が使用可能です。 デフォルトは"LINBLE-Z2"です。 aは省略することができます。aを省略した場合はフィルタON/OFF設定のみ変更されます。

#### **◆ コマンド入力例**

BTLV1LINBLE-MODULE4 フィルタ設定 ※BTIコマンドによるデバイス検索の結果を"LINBLE-MODULE"でフィルタリングする。

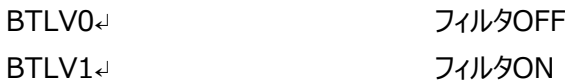

#### **◆ 注意事項**

フィルタが ON のときのデバイス名の検索は『前方一致』とします。 例えば、BTLV1LINBLE-Z2 と設定した場合は、"LINBLE-Z2"の他、LINBLE-Z2-001"、 "LINBLE-Z2-002"などのデバイス名も探索の対象になります。

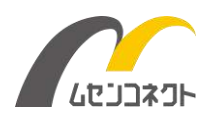

#### <span id="page-38-0"></span>6.9.12 BTLX:デバイス名の設定

#### **◆ 動作**

Bluetoothデバイス名を設定します。

#### **◆ パラメータ書式**

BTLXaaaaaaaaaaaaaaaaaaaaaaaaaaaaaaaa aは20文字までのASCII文字で指定します。 アルファベット、数字、記号が使用可能です。 デフォルトはLINBLE-Z2です。

#### **◆ コマンド入力例**

**BTLXLINBLE-MODULE**↵ デバイス名を LINBLE-MODULE に設定

# <span id="page-38-1"></span>6.10 M コマンド:アドレス表示

#### **◆ 動作**

LINBLE-Z2のBluetooth Device Addressを表示します。

#### **◆ パラメータ**

なし

#### **◆ コマンド入力例**

BTM↵

#### **◆ レスポンス**

hhhhhhhhhhhh (例) 00097E000002↵

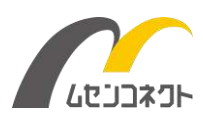

# <span id="page-39-0"></span>6.11 R コマンド:エスケープ状態からの復帰

#### **◆ 動作**

エスケープ状態、アドバタイズエスケープ状態からそれぞれオンライン状態、アドバタイズ状態へ復帰します。

#### **◆ パラメータ**

なし

#### <u>◆ コマンド入力例</u>

BTR↵

#### **◆ レスポンス**

ACKN↵ 復帰完了↵

# <span id="page-39-1"></span>6.12 Y コマンド:内部設定値を初期化

#### **◆ 動作**

内部保存値を出荷状態に戻します(初期化)。 内部保存値を出荷状態に戻した後、設定を反映させるために自動的にソフトウェアリセットを実行します。 誤操作防止のためダミーパラメータとして35CAを付加します。

#### **◆ パラメータ**

35CA

#### **◆ コマンド入力例**

BTY35CA↵

#### **◆ レスポンス**

ACKN↵ 実行完了↵

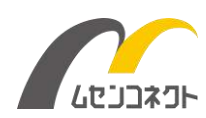

# <span id="page-40-0"></span>6.13 Z コマンド:ファームウェアバージョンの表示

### **◆ 動作**

LINBLE-Z2のファームウェアバージョン番号を表示します。

#### **◆ パラメータ**

なし

#### **◆ コマンド入力例**

BTZ↵

#### **◆ レスポンス**

xxxxxxxxxxxx↵ (例)1.0.0.0↵

イビネクレン

# <span id="page-41-0"></span>BLE 通信

# <span id="page-41-1"></span>7.1 アドバタイズフォーマット

下記は LINBLE-Z2 の初期設定でアドバタイズを発信した場合の内容です。

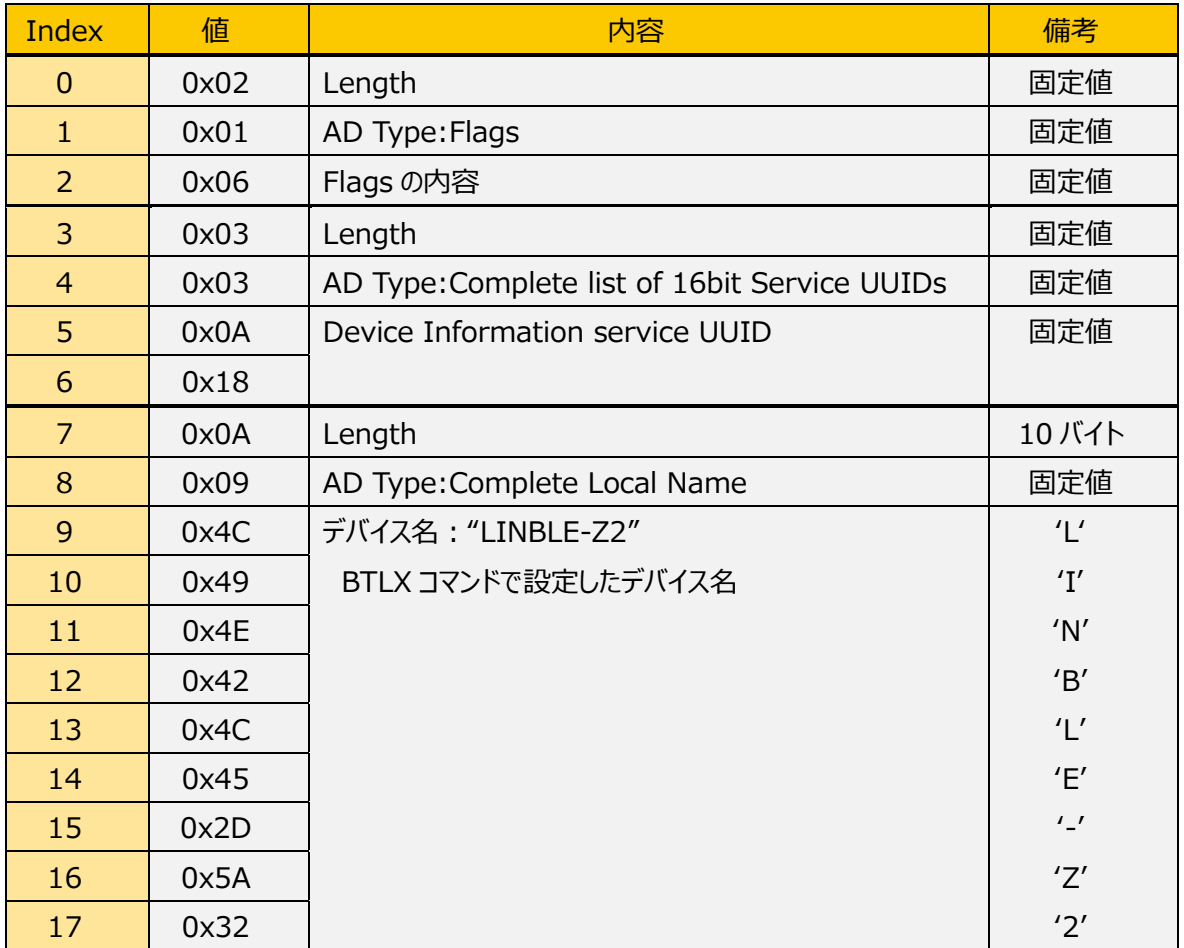

BTLX コマンドで設定できるデバイス名は可変長ですので設定された内容によって、Index:7 の Length の 値や Index:9 以降のデバイス名の領域の長さが変化します。

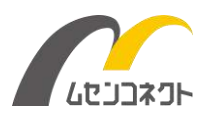

# <span id="page-42-0"></span>7.2 BLE 通信 GATT 定義

#### 【**プロファイル】**

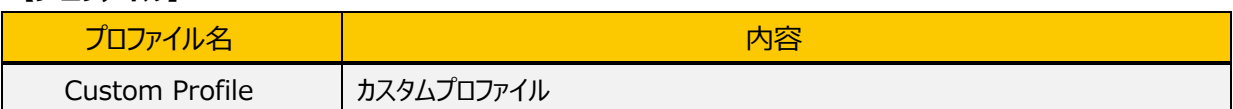

#### **【サービス】**

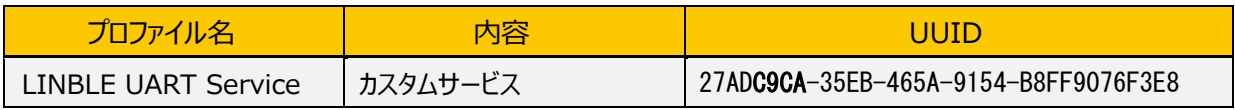

#### **【キャラクタリスティック】**

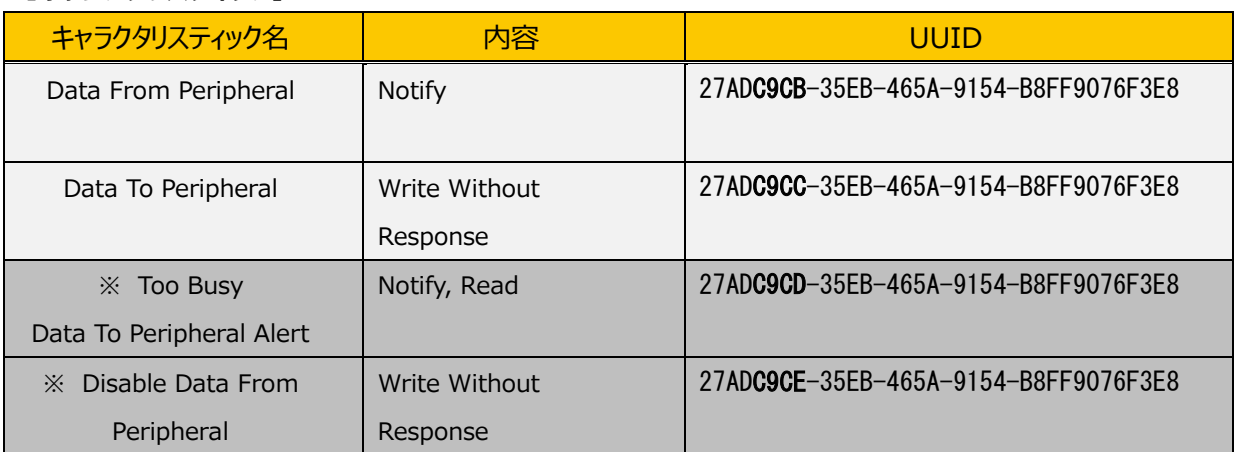

※「Too Busy Data To Peripheral Alert」と「Disable Data From Peripheral」はオプションです。

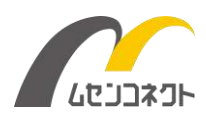

### <span id="page-43-0"></span>7.3 メッセージ・シーケンス・チャート

次ページは LINBLE-Z2 (ペリフェラル) を使用して、セントラル側の LINBLE-Z2 やアプリ等(以下、セントラ ル機器)と通信するときの通常モード時、または UART 設定値起動モード時のシーケンス図です。 ペリフェラル自動モード時は起動後、自動でアドバタイズ状態になります。また、セントラル機器から切断されるとア ドバタイズ状態に戻ります。

#### **【注意事項】**

- セントラル機器は LINBLE-Z2 とのコネクションが確立後、データを送信する前に"Data From Peripheral" キャラクタリスティックの Notification 機能をイネーブルにしてください。セントラル機器が Notification 機能をイ ネーブルにするまで、LINBLE-Z2 はオンライン状態に遷移せず、ホストマイコンに"CONN"を通知しません。ま た、LINBLE-Z2 は"Data From Peripheral" キャラクタリスティックの Notification 機能がイネーブルになる まで、セントラル機器から受信したデータを破棄します。

- セントラル機器は"Data From Peripheral" キャラクタリスティックの Notification 機能をディセーブルにしな いでください。

- LINBLE-Z2 とヤントラル機器間のデータ送受信は一定間隔 (コネクションインターバル) 毎のパケット交換に より行われます。

通常、1つのパケットで送受信できるデータは最大 20 バイトです。LINBLE-Z2 はホストマイコンから受信したデ ータを 20 バイト単位に分割してセントラル機器へ送信します。また、セントラル機器から受信したデータは随時 UART でホストマイコンに送信します。

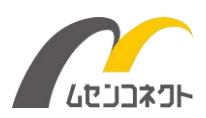

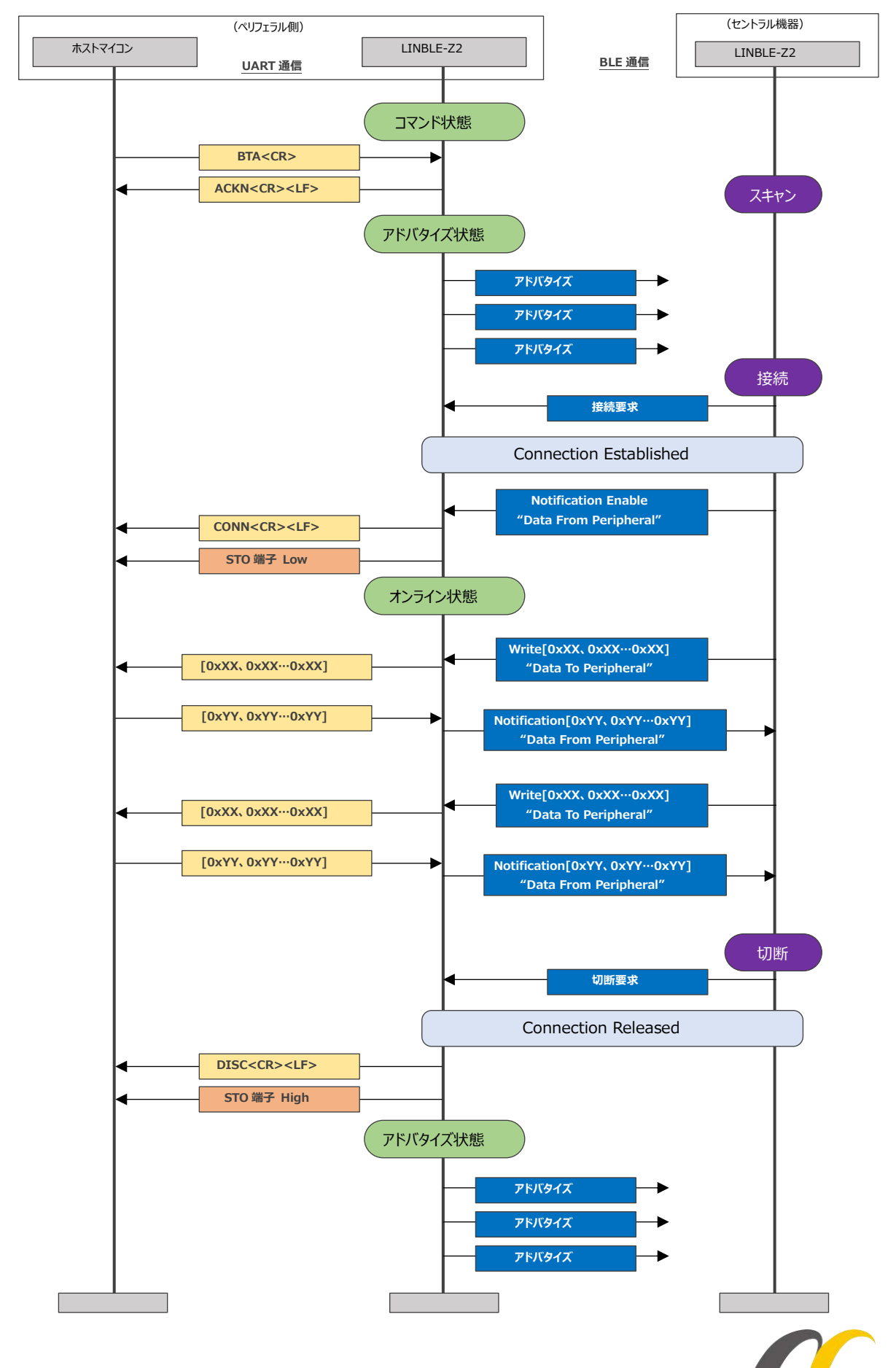

ムセンコネクト

# <span id="page-45-0"></span>8 基板設計の注意点

LINBLE-Z2 を組み込む基板(以降、開発基板)を設計する際の注意点や配置に関する推奨事項を記 載します。

# <span id="page-45-1"></span>8.1 アンテナ向き

開発基板の端の方に寄せて配置し、かつアンテナが外側に向くように設計していただくことを推奨します。

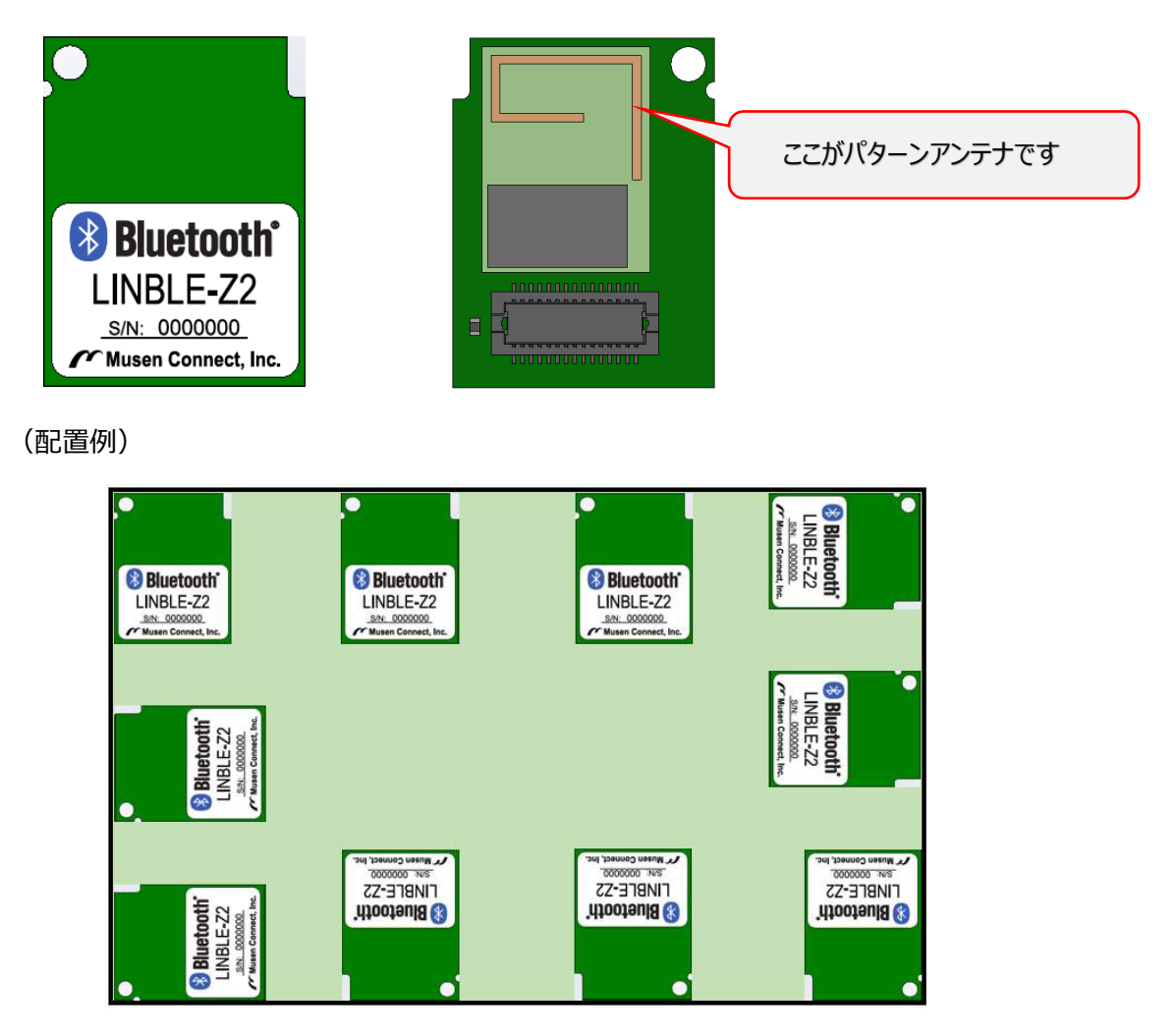

※アンテナ付近に金属があると、電波特性に影響を及ぼしますので、アンテナを金属から離した設計をお願い 致します。

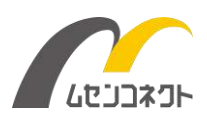

# <span id="page-46-0"></span>8.2 アンテナ領域周辺直下

本モジュールのアンテナ領域直下の開発基板側は、全ての層で銅箔パターンを設けないことを推奨します。 下図に開発基板側の銅箔パターン禁止領域を示します。

(銅箔パターン:電源、GND、信号線などの全ての銅箔パターンのこと)

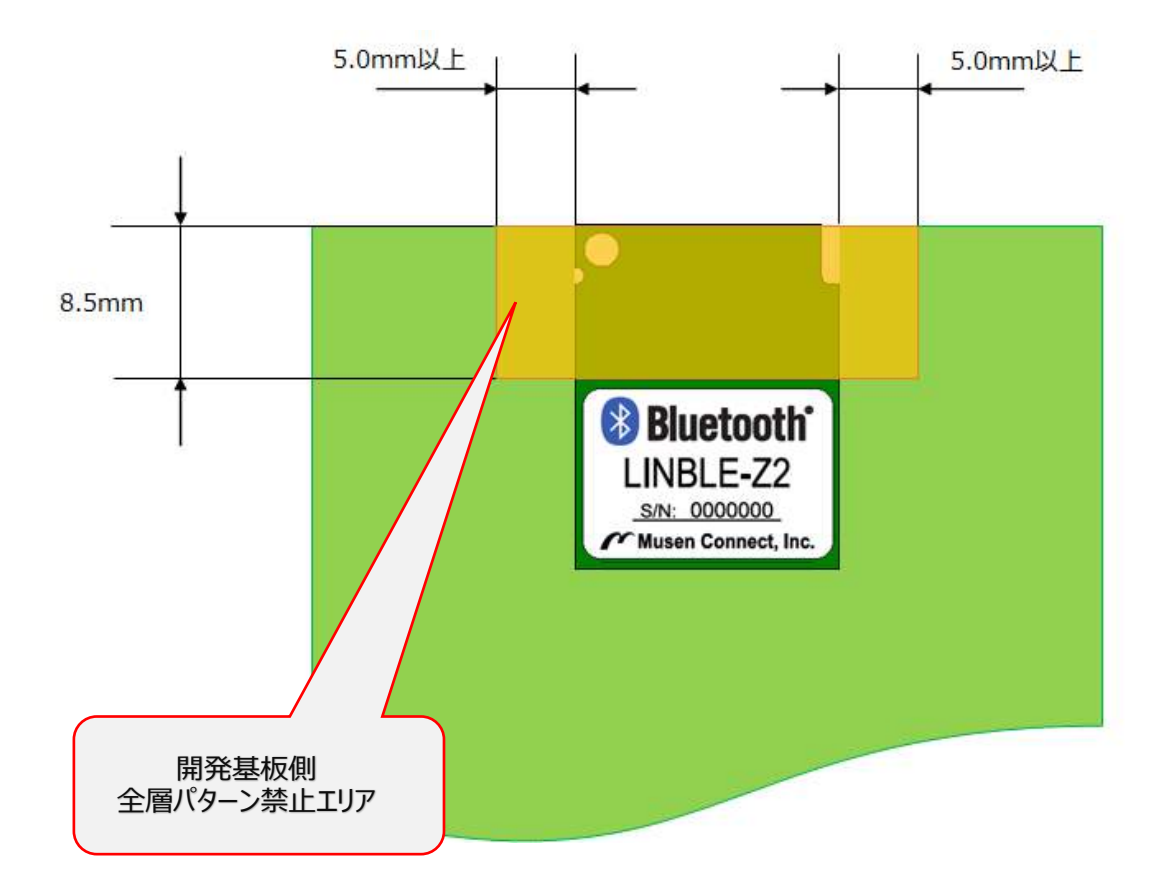

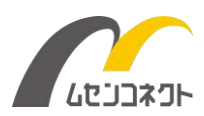

# <span id="page-47-0"></span>8.3 モジュール直下の部品配置

モジュール直下の部品配置は、接続コネクタを除いて一切部品を実装しないでください。 下図に開発基板側の部品実装禁止領域を示します。

※接続コネクタ:開発基板側実装コネクタ DF12NB(3.0)-30DP-0.5V(51) ヒロセ電機製

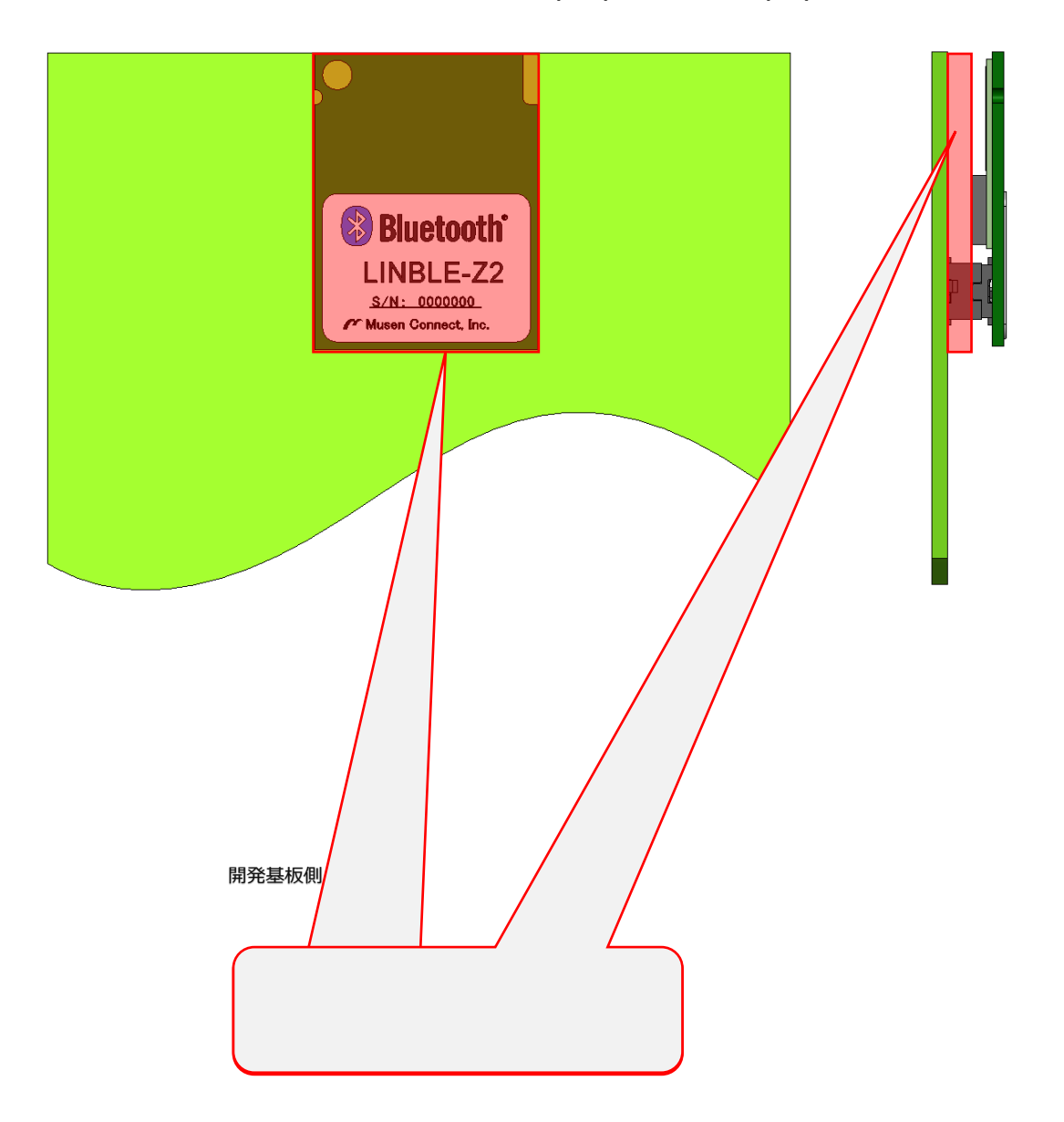

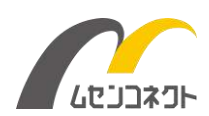

# <span id="page-48-0"></span>8.4 金属部品禁止

下図に示す赤矢印が指す斜線の空間内には金属部品(配線、金属筐体・板金・金属メッキの樹脂)を 配置してはいけません。

ただし、基板、基板実装部品(銅箔パターン禁止領域を除く)は対象外とします。

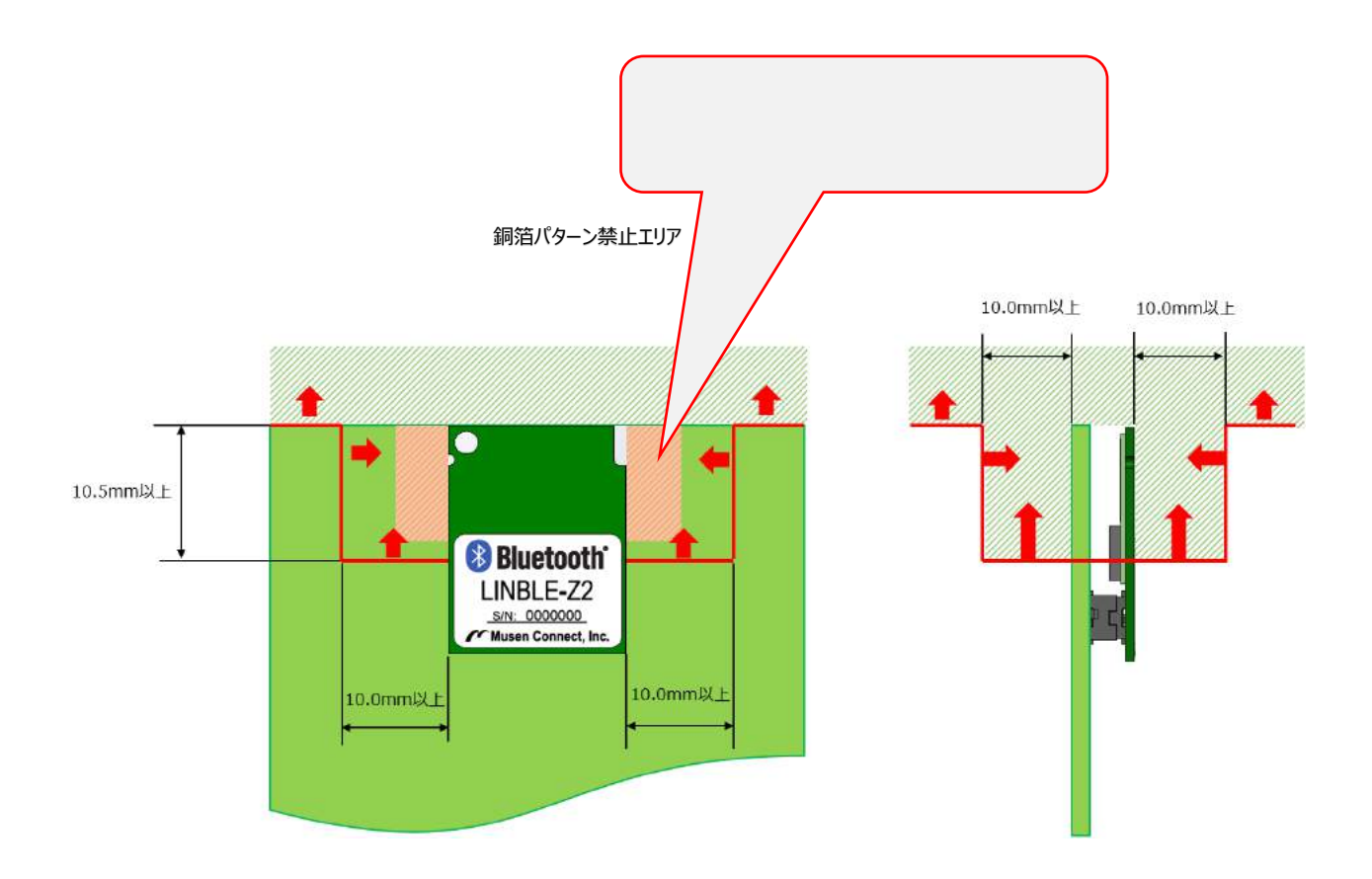

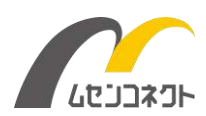

# <span id="page-49-0"></span>8.5 アンテナ近傍の樹脂部品配置

下図に示す A 寸法、B 寸法は下表の関係式を満たすように設計することが望ましいです。

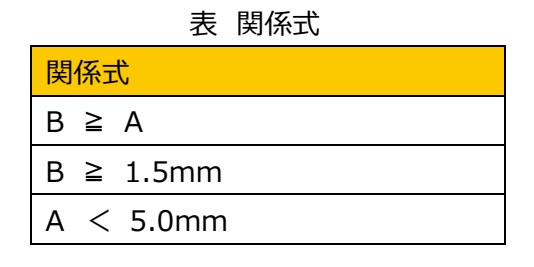

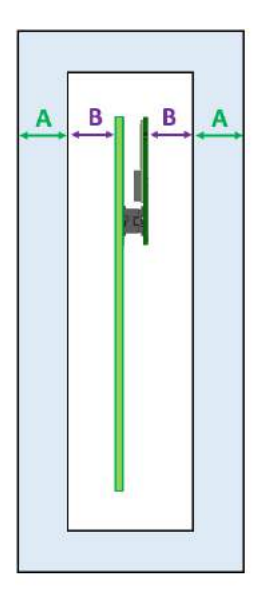

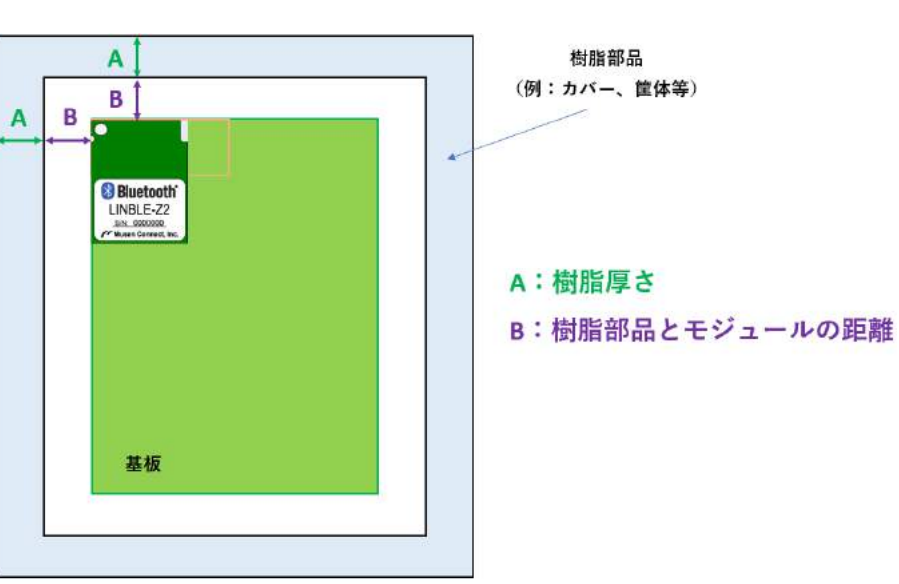

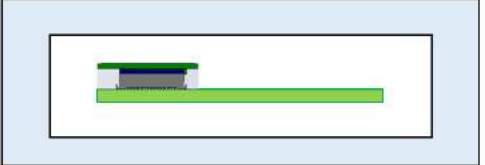

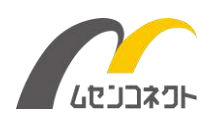